# avrhal-lib Nachschlagewerk 20030717

Erzeugt von Doxygen 1.2.18

Thu Jul 17 20:10:27 2003

# **Inhaltsverzeichnis**

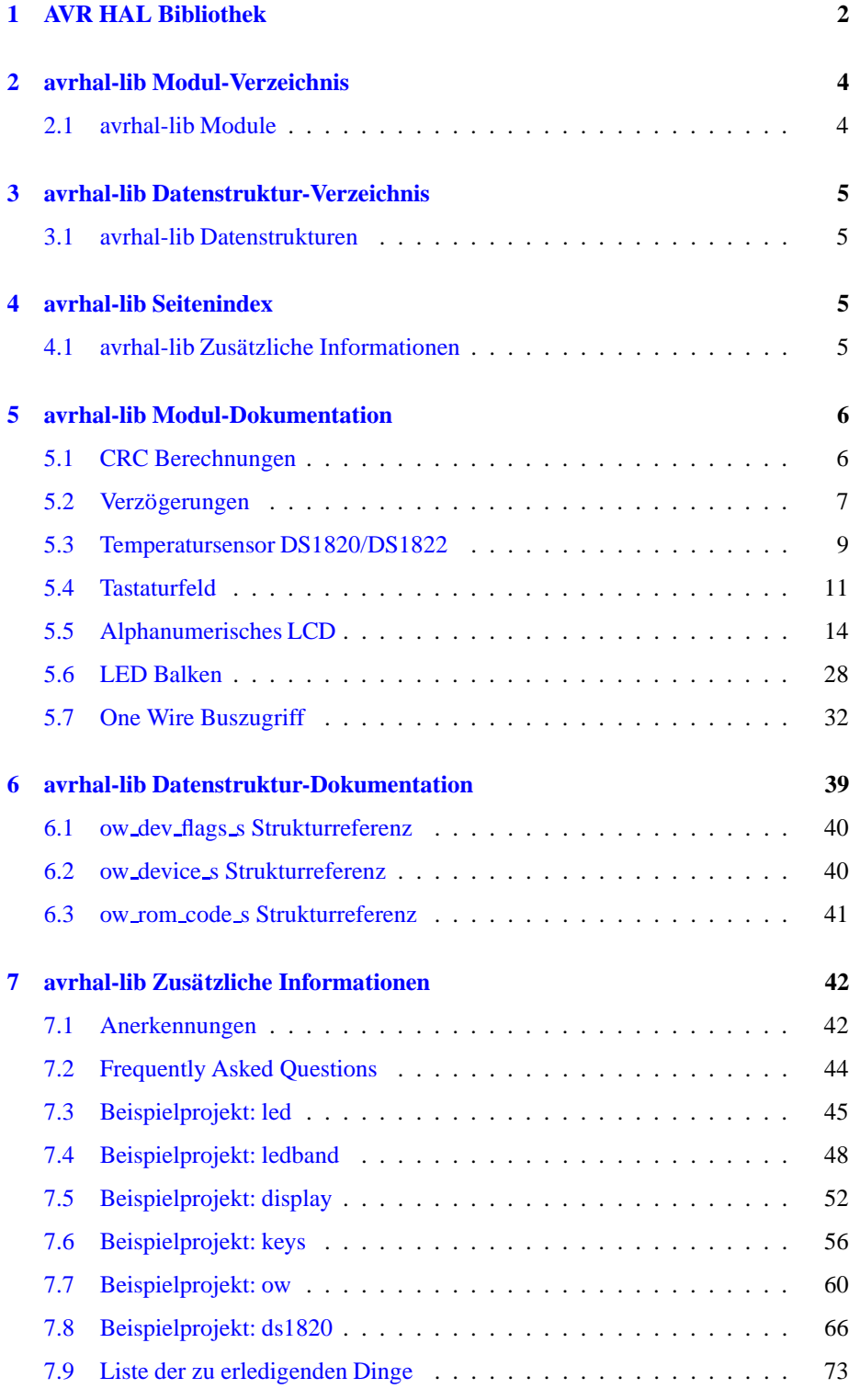

# <span id="page-2-0"></span>**1 AVR HAL Bibliothek**

Die AVR HAL Bibliothek stellt eine C API für den Zugang zu standardisierten Hardwarekomponenten, wie LED, LCD, Tasten und Sensoren, bereit. Mit Hilfe der Bibliothek können allgemeingültige Anwendungen für spezifische Boards auf Basis des AVR Mikrocontrollers programmiert werden. Die Bibliothek ist aus der Entwicklung von "AVR-Ctrl Lib", einer speziellen Hardwareabstraktion des AVR-Ctrl Boards, entstanden. Die Bibliothek wurde gezielt nur für die Benutzung in Verbindung mit dem GNU C Compiler und der avr-libc entwickelt. Es existieren einige API Adaptionen zum CodeVision C Compiler.

**Die** aktuellste Version dieses Dokumments ist immer verfügbar unter: <http://www.li-pro.net/projects/avr>

**Diese Dokumentation wurde erstellt in Zusammenhang mit der Boardkonfiguration:** avrctrl-8535-8mhz

## **Zu beachten:**

Dieses Dokument unterliegt häufigen Veränderung. Daher kann es falsche oder nicht korrekte Informationen enthalten. Solltest Du solche Stellen finden, dann schicke eine Email mit der Beschreibung und wenn möglich der Berichtigung des Fehlers an [linz@li-pro.net.](mailto:linz@li-pro.net.) Ebenso sind Emails mit Anregungen und Ergänzungen zum Inhalt willkommen.

## **1.0.1 Unterstu¨tzte Hardware**

Die folgenden Hardwarekomponenten werden bis jetzt von dieser Bibliothek unterstützt.

## **Board:**

AVR-Ctrl von <http://www.mikrocontroller.com>

## **AVR CPU:**

- AT90S8535
- ATMega163
- $\bullet$  Prozessortakt 1, 2, 3, 4, 5, 6, 7, und 8 MHz

#### **Eingabeeinheiten:**

- Tastaturfeld mit 5 Tasten (direkt kontaktiert)
- Dallas Semiconductors *One Wire* Bus
- One Wire Temperatursensor DS1820/DS1822

#### **Ausgabeeinheiten:**

- LED Balken mit 8 LED (direkt kontaktiert)
- LED Punkt- und Balkengrafik mit Normierung
- alphanumerisches LCD; bis zu 4x64 Zeichen

**Erzeugt am Thu Jul 17 20:10:28 2003 fu¨ r avrhal-lib von Doxygen**

Für die folgenden Komponenten ist die Unterstützung in Zukunft geplant oder bereits in Arbeit.

## **Eingabeeinheiten:**

- Infrarotempfänger
- Analog-Digital-Wandler

#### **Ausgabeeinheiten:**

Puls-Weiten-Modulator

## **Kommunikationsschnittstellen:**

- serielle Schnittstelle RS232 (UART)
- Inter-IC-Connection I2C (Bit Bang Treiber)
- STDIN, STDOUT, STDERR an RS232 bzw. LCD

#### **sonstiges:**

● Sondierung, Auswahl und Integration eines Schedules für Multiprozeßarbeit

#### **1.0.2 Konzept und Anwendung**

Die Bibliothek wird zum Übersetzungszeitpunkt für eine spezifische AVR Zielhardware (Board) konfiguriert und übersetzt. Hierfür wird die configure Option --enable-board=BOARD benutzt, wobei BOARD einer der folgenden Bezeichner sein kann:

- avrctrl-8535-8mhz
- avrctrl-8535-8mhz-small
- avrctrl-m163-8mhz
- avrctrl-m163-8mhz-small

Dieser Bezeichner hat den Aufbau BOARD-MCU-CLOCK-EXT und kann je Übersetzungslauf nur einmal angegeben werden. Im Ergebnis entsteht eine Bibliothek mit dem Bezeichner im Dateinamen, nämlich libavrhal-BOARD-MCU-CLOCK-EXT.a, und ein zugehöriger Konfigurationsheader namens BOARD-MCU-CLOCK-EXT.h in der Interfacedefinition der Bibliothek. Es besteht die Möglichkeit, für jede Boardkonfiguration die dazugehörige AVR HAL Bibliothek hintereinader zu erzeugen und zu installieren. Für das AVR-Ctrl Board hätte das folgendes Aussehen:

1. ./configure --enable-board=avrctrl-8535-8mhz && make install

ergibt: \$(PREFIX)/avr/include/avrhal/avrctrl-8535-8mhz.h und \$(PREFIX)/avr/lib/libavrhal-avrctrl-8535-8mhz.a

2. ./configure --enable-board=avrctrl-8535-8mhz-small && make install ergibt: \$(PREFIX)/avr/include/avrhal/avrctrl-8535-8mhz-small.h

und \$(PREFIX)/avr/lib/libavrhal-avrctrl-8535-8mhz-small.a

#### **Erzeugt am Thu Jul 17 20:10:28 2003 fu¨ r avrhal-lib von Doxygen**

3. ./configure --enable-board=avrctrl-m163-8mhz & make install ergibt: \$(PREFIX)/avr/include/avrhal/avrctrl-m163-8mhz.h

und \$(PREFIX)/avr/lib/libavrhal-avrctrl-m163-8mhz.a

4. ./configure --enable-board=avrctrl-m163-8mhz-small && make install

ergibt: \$(PREFIX)/avr/include/avrhal/avrctrl-m163-8mhz-small.h und \$(PREFIX)/avr/lib/libavrhal-avrctrl-m163-8mhz-small.a

Die so entstandene Installation der Bibliothek kann nun in eigenen AVR Projekten benutzt werden. Dazu werden die jeweils notwendigen Headerdateien wie bei jeder

gewöhnlichen Bibliothek in die C Quellen aufgenommen, z.B. für das LCD und die Tastatur:

#include <avrhal/key.h> #include <avrhal/lcd.h>

Hiermit wird der Präprozessor automatisch den *Configuration Wrapper* mit einbinden  $(avrhal/configure.h)$ . Dieser muß über ein Predefine konfiguriert werden. Nur so kann dieser die richtige Boardkonfiguration bereitstellen (z.B. für --enable-board=avrctrl-8535-8mhz der Inhalt von avrhal/avrctrl-8535-8mhz.h). Das Predefine, in Form eines CPP Makros, muß im eigenen AVR Projekt erfolgen. Im Regelfall wird diese Makrodefinition über die gcc Option -D vorgenommen. Folgende Definitionen sind möglich und stehen in direktem Zusammenhang zu obigen Board Bezeichnern:

- gcc Option: -DAVRHAL CONFIG avrctrl 8535 8mhz
- gcc Option: -DAVRHAL CONFIG avrctrl 8535 8mhz small
- gcc Option: -DAVRHAL CONFIG avrctrl m163 8mhz
- gcc Option: -DAVRHAL CONFIG avrctrl m163 8mhz small

Eine somit übersetzte C Quelle muß dann mit dem richtigen Bibliotheksarchiv verlinkt werden:

- ld Option: -lavrhal-avrctrl-8535-8mhz
- ld Option: -lavrhal-avrctrl-8535-8mhz-small
- ld Option: -lavrhal-avrctrl-m163-8mhz
- ld Option: -lavrhal-avrctrl-m163-8mhz-small

<span id="page-4-0"></span>Einige Beispiel dazu können dieser Dokumentation entnommen werden.

# <span id="page-4-1"></span>**2 avrhal-lib Modul-Verzeichnis**

# **2.1 avrhal-lib Module**

Hier folgt die Aufzählung aller Module:

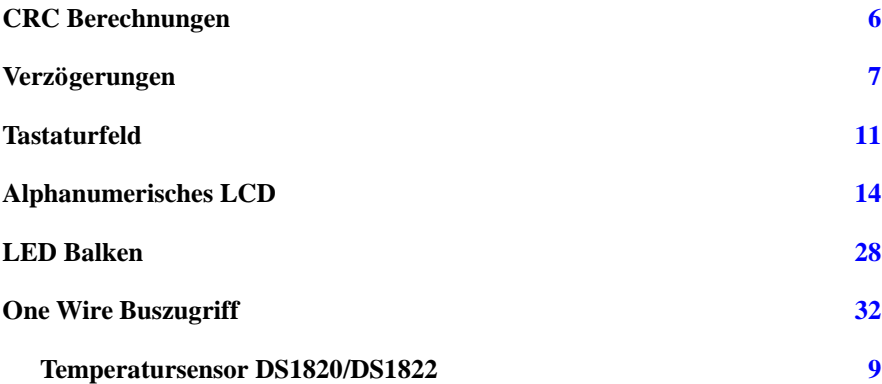

# <span id="page-5-1"></span><span id="page-5-0"></span>**3 avrhal-lib Datenstruktur-Verzeichnis**

# **3.1 avrhal-lib Datenstrukturen**

Hier folgt die Aufzählung aller Datenstrukturen mit einer Kurzbeschreibung:

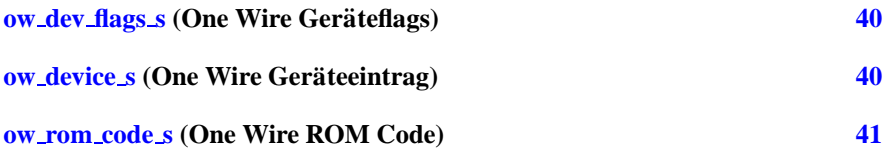

# <span id="page-5-3"></span><span id="page-5-2"></span>**4 avrhal-lib Seitenindex**

# **4.1 avrhal-lib Zusa¨tzliche Informationen**

Hier folgt eine Liste mit zusammengehörigen Themengebieten:

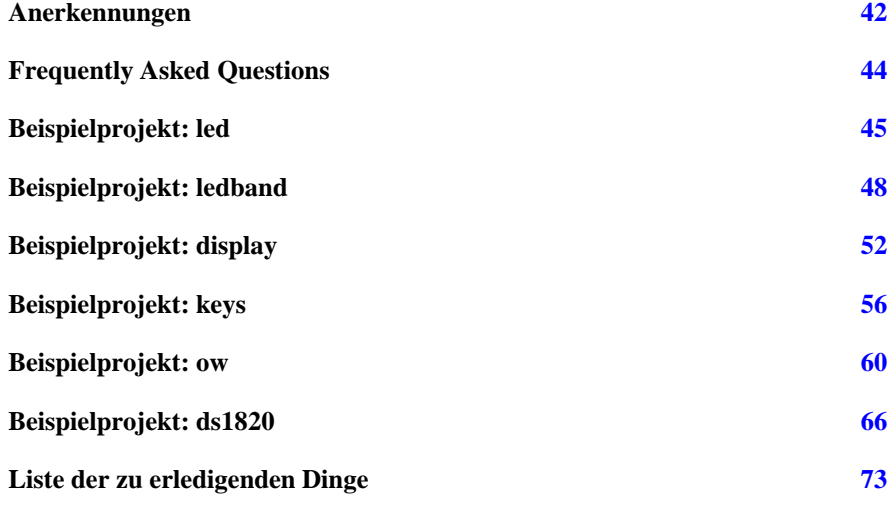

**Erzeugt am Thu Jul 17 20:10:28 2003 fu¨ r avrhal-lib von Doxygen**

# <span id="page-6-0"></span>**5 avrhal-lib Modul-Dokumentation**

# <span id="page-6-1"></span>**5.1 CRC Berechnungen**

#### **Dallas One Wire**

unsigned char [crc8](#page-6-2)\_ow (unsigned char \*buf, size\_t buf\_size) *8 Bit CRC Summenberechnung*

#### **5.1.1 Ausführliche** Beschreibung

#include <avrhal/crc.h>

Diese Headerdatei deklariert eine Sammlung von Funktionen für die Berechnung spezieller CRC Summen. Im Regelfall führen die Funktionen keinerlei Tests auf Speicherüberläufe oder NULL Zeiger Referenzierung durch.

Für die Erstellung dieses Codes wurden folgende Referenzen benutzt: [\[1\].](#page-6-3)

# <span id="page-6-3"></span>**Zu beachten:**

**[1]** Dallas Semiconductor Application Note 27 "Understanding and Using CRC"

#### **Warnung:**

Unter Umständen wird dieser Teil der Bibliothek in Zukunft in die Sandard C Bibliothek für AVR Controller, avrlibc, übergehen.

# **5.1.2 Dokumentation der Funktionen**

## <span id="page-6-2"></span>**5.1.2.1 unsigned char crc8 ow (unsigned char** *buf***, size t** *buf size***)**

8 Bit CRC Summenberechnung

Mit dieser Funktion wird die im One Wire Bus benutzte 8 Bit CRC Summe über den mit *data* und *length* referenzierten Puffer berechnet. Die Berechnung erfolgt nach den Anweisungen aus [\[1\].](#page-6-3)

## **Parameter:**

*buf* Zeiger auf den Anfang des Puffers. **buf** size Anzahl der Bytes im Puffer (Größe).

**Erzeugt am Thu Jul 17 20:10:28 2003 fu¨ r avrhal-lib von Doxygen**

## **Ru¨ ckgabe:**

Die Funktion crc8\_ow() gibt die berechnete CRC Summe zurück.

# <span id="page-7-0"></span>**5.2 Verzo¨gerungen**

## **Deklarationen mit Abha¨ngigkeit vom Systemtakt**

- void [delay](#page-8-0)\_ms (unsigned int msec) *Unterbricht die Ausfu¨hrung fu¨r einen Intervall von Millisekunden.*
- void [delay](#page-8-1) us (unsigned int usec) *Unterbricht die Ausfu¨hrung fu¨r einen Intervall von Mikrosekunden.*

#### <span id="page-7-1"></span>**Deklarationen unabha¨ngig vom Systemtakt**

- void [delay](#page-7-1) 9T (void) *Unterbricht die Ausfu¨hrung fu¨r einen Intervall von 9 Systemtakten.*
- <span id="page-7-2"></span>• void [delay](#page-7-2) 8T (void) *Unterbricht die Ausfu¨hrung fu¨r einen Intervall von 8 Systemtakten.*
- <span id="page-7-3"></span>• void [delay](#page-7-3)\_7T (void) *Unterbricht die Ausfu¨hrung fu¨r einen Intervall von 7 Systemtakten.*
- <span id="page-7-4"></span>• void [delay](#page-7-4) 6T (void) *Unterbricht die Ausfu¨hrung fu¨r einen Intervall von 6 Systemtakten.*
- <span id="page-7-5"></span> $\bullet$  void [delay](#page-7-5)  $5T$  (void) *Unterbricht die Ausfu¨hrung fu¨r einen Intervall von 5 Systemtakten.*
- <span id="page-7-6"></span>void [delay](#page-7-6) 4T (void) *Unterbricht die Ausfu¨hrung fu¨r einen Intervall von 4 Systemtakten.*
- <span id="page-7-7"></span>void [delay](#page-7-7) 3T (void) *Unterbricht die Ausfu¨hrung fu¨r einen Intervall von 3 Systemtakten.*
- <span id="page-7-8"></span>void [delay](#page-7-8) 2T (void) *Unterbricht die Ausfu¨hrung fu¨r einen Intervall von 2 Systemtakten.*
- <span id="page-7-9"></span>• void [delay](#page-7-9)\_1T (void) *Unterbricht die Ausführung für einen Intervall von 1 Systemtakt.*

#### **5.2.1 Ausfu¨ hrliche Beschreibung**

#include <avrhal/delay.h>

Diese Headerdatei deklariert eine Sammlung von Funktionen für die **ungenaue** Unterbrechung bzw. Verzögerung linear ablaufender Anweisungen. Diese Funktionen sind unabhängig von einer festen Zeitbasis, wie z.B. ein Timer. Ihre Implementation ist immer von der zugrunde liegenden Taktfrequenz der CPU abhängig. Der Ablauf der Funktionen, also demnach auch die Verzögerung, kann durch unvorhergesehene Ereignisse, wie die Behandlung eines Interrupt, verlängert werden.

#### **Noch zu [erledigen:](#page-73-1)**

Ausbau der Unterstützung verschiedener CPU Taktfrequenzen, speziell für [delay](#page-8-1)\_us().

#### **5.2.2 Dokumentation der Funktionen**

## <span id="page-8-0"></span>**5.2.2.1 void delay ms (unsigned int** *msec***)**

Unterbricht die Ausführung für einen Intervall von Millisekunden.

Die Funktion [delay](#page-8-0)\_ms() unterbricht die Ausführung der aufrufenden Instanz für *msec* Millisekunden. Die Unterbrechung kann durch Systemaktivitäten, z.B. Interrupts, oder durch die Zeit, die zum Bearbeiten des Aufrufs verwendet wird, verlängert werden.

Der reguläre Jitter beträgt etwa 0,29 % der Gesamtverzögerung. Die Funktion [delay](#page-8-0) ms() benutzt den WDR Aufruf, um ein eventuelles Reset durch den Watchdog zu vermeiden.

#### **Ru¨ ckgabe:**

Die Funktion [delay](#page-8-0)\_ms() besitzt keinen Rückgabewert.

#### <span id="page-8-1"></span>**5.2.2.2 void delay us (unsigned int** *usec***)**

Unterbricht die Ausführung für einen Intervall von Mikrosekunden.

Die Funktion [delay](#page-8-1) us() unterbricht die Ausführung der aufrufenden Instanz für *usec* Mikrosekunden. Die Unterbrechung kann durch Systemaktivitäten, z.B. Interrupts, oder durch die Zeit, die zum Bearbeiten des Aufrufs verwendet wird, verlängert werden.

#### <span id="page-8-2"></span>**Ru¨ ckgabe:**

Die Funktion [delay](#page-8-1) us() besitzt keinen Rückgabewert.

## <span id="page-9-0"></span>**5.3 Temperatursensor DS1820/DS1822**

#### <span id="page-9-1"></span>**Konvertierung und Abfrage**

- #define DS1820\_[FAMILY](#page-9-1) 0x10 *One Wire Familien Code von DS1820/DS1822.*
- unsigned char ds1820\_[convert](#page-9-2) (unsigned char device) *Konvertierung der Temperatur auslo¨sen.*
- $\bullet$  signed int  $ds1820$  [temp10](#page-10-0) C (unsigned char device) *Temperatur auslesen.*

#### **CodeVision Konformita¨t**

 $\bullet$  int ds1820 [temperature](#page-10-1) 10 (unsigned char  $\ast$ addr)

## **5.3.1 Ausfu¨ hrliche Beschreibung**

#include <avrhal/ds1820.h>

Diese Headerdatei deklariert einen einfachen Low-Level Zugang zu den Temperatursensoren DS1820/DS1822 von Dallas Semiconductors über den One Wire Bus. Um die hier aufgeführten Funktionen benutzen zu können, muß der One Wire Bus initialisiert und betriebsbereit sein. Es ist keine weitere Initialisierung dieses Teils der Bibliothek notwendig.

#### **Siehe auch:**

One Wire [Buszugriff](#page-32-1)

#### **Noch zu [erledigen:](#page-73-2)**

Integration der *ALARM* Ereignisbehandlung. Anlenung an CodeVision's unsigned char ds1820 set alarm(unsigned char \*addr, signed char temp low, signed char temp high).

# **5.3.2 Dokumentation der Funktionen**

## <span id="page-9-2"></span>**5.3.2.1 unsigned char ds1820 convert (unsigned char** *device***)**

Konvertierung der Temperatur auslösen.

Mit dieser Funktion wird der über *device* adressierte Temperatursensor zu einer neuen Temperaturkonvertierung aufgefordert. Die Funktion wartet mit Hilfe von ow\_[ready\(\)](#page-37-0) auf das Ende dieser Konvertierung.

Die Geräteauswahl *device* antspricht dem Index in dem von ow rom search() gefüllten Feld mit erkannten Geräteadressen.

#### **Parameter:**

device Geräteindex der internen Geräteverwaltung.

#### **Rückgabe:**

Die Funktion ds1820\_convert() gibt eine Null(0) zurück, wenn ein Fehler aufgetreten ist. Ansosnsten wird ein Wert ungleich Null(!=0) für eine erfolgreiche Konvertierung zurückgegeben.

## <span id="page-10-0"></span>**5.3.2.2 int ds1820 temp10 C (unsigned char** *device***)**

Temperatur auslesen.

Mit dieser Funktion wird der über *device* adressierte Temperatursensor mit Hilfe von ds1820 convert() zu einer neuen Temperaturkonvertierung aufgefordert und das Ergebnis davon eingelesen. Die Temperatur wird in eine dezimale Grad-Celsius Zahl überführt und zurückgegeben.

Die Geräteauswahl *device* antspricht dem Index in dem von ow rom search() gefüllten Feld mit erkannten Geräteadressen.

#### **Parameter:**

device Geräteindex der internen Geräteverwaltung.

#### **Rückgabe:**

Die Funktion ds1820\_temp10\_C() gibt die aktuelle Temperatur in Grad-Celsius oder -9999 bei Auftreten eines Fehlers zurück.

#### <span id="page-10-1"></span>**5.3.2.3 int ds1820 temperature 10 (unsigned char** *addr***)**

## **CodeVision API**

Aliasfunktion für ds1820 temp10 C() wobei bei dieser Funktion direkt über die 8 Byte lange One Wire Geräteadresse auf den Temperatursensor zugegriffen wird. Die Geräteadresse wird dabei automatisch in die Gerätenummer überführt.

## **Parameter:**

*addr* One Wire Geräteadresse.

#### **Rückgabe:**

Die Funktion ds1820\_temperature\_10() besitzt den Rückgabewert von  $ds1820$ \_temp10 $C()$ .

# <span id="page-11-0"></span>**5.4 Tastaturfeld**

#### <span id="page-11-1"></span>**Scancodes**

- $\bullet$  #define KEY\_[SCAN](#page-11-1)\_T1\_BV(7) *Bitwert fu¨r Taste T1, erste Taste von links.*
- <span id="page-11-2"></span> $\bullet$  #define KEY\_[SCAN](#page-11-2)\_T2 \_BV(6) *Bitwert fu¨r Taste T2, zweite Taste von links.*
- <span id="page-11-3"></span> $\bullet$  #define KEY\_[SCAN](#page-11-3)\_T3 \_BV(5) *Bitwert fu¨r Taste T3, dritte Taste von links.*
- <span id="page-11-4"></span> $\bullet$  #define KEY\_[SCAN](#page-11-4)\_T4\_BV(4) *Bitwert fu¨r Taste T4, vierte Taste von links.*
- <span id="page-11-5"></span> $\bullet$  #define KEY\_[SCAN](#page-11-5)\_T5 \_BV(3) *Bitwert fu¨r Taste T5, fu¨nfte Taste von links.*
- #define KEY\_[SCAN](#page-12-0)\_ALL *Bitwert fu¨r alle Tasten T1 bis T5 (Tastenmaske).*

#### **Low-Level Zugriff**

- void [key](#page-12-1)\_init (void) *(Re-)Initialisierung des Tastaturfeldes.*
- unsigned char key\_[scancode](#page-12-2) (void) *Tastatur Sancode einlesen.*

# **5.4.1 Ausfu¨ hrliche Beschreibung**

#include <avrhal/key.h>

Diese Headerdatei deklariert einen einfachen Low-Level Zugang zu exakt 5 Tasten an einem konfigurierbaren Port. Es werden ausschließlich nur die 5 Bits beachtet, an denen auch Taster angeschlossen sind (Bit 3..7). Die restlichen Bit 0..2 des KEY Port bleiben unberührt.

Vor der Benutzung der KEY Funktionen, muß dieser Teil der Bibliothek mit key [init\(\)](#page-12-1) initialisiert werden. Die Bibliothek stellt für die Ermittlung gedrückter Tasten die Funktion key [scancode\(\)](#page-12-2) bereit. Jeder Taste ist im Scancode ein Bit zugeordnet. Für die einfache Auswertung sind diese Codes Bestandteil dieser Deklaration.

## **Noch zu [erledigen:](#page-73-3)**

Überführung der Initialisierung nach Sektion .init1 Parametrisierung über mehrere Ports verstreuter Bits. Unterstützung für Tastaturmatrix. Wenn machbar, dann eine Ereigniskontrolle (call-back) einführen.

# **5.4.2 Makro-Dokumentation**

## <span id="page-12-0"></span>**5.4.2.1 #define KEY SCAN ALL**

**Wert:**

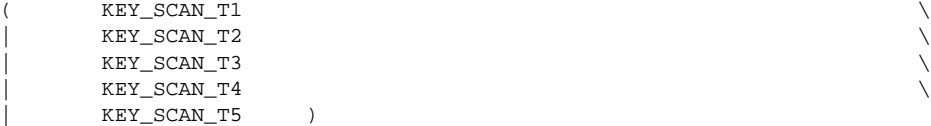

Bitwert für alle Tasten T1 bis T5 (Tastenmaske).

## **5.4.3 Dokumentation der Funktionen**

## <span id="page-12-1"></span>**5.4.3.1 void key init (void)** [inline, static]

(Re-)Initialisierung des Tastaturfeldes.

Initialisiert den KEY Port zur Biteingabe (alle 5 Bits). Dabei bleiben die unteren Bits unbehandelt.

#### **Ru¨ ckgabe:**

Die Funktion key [init\(\)](#page-12-1) besitzt keinen Rückgabewert.

## <span id="page-12-2"></span>**5.4.3.2 unsigned char key scancode (void)** [inline, static]

Tastatur Sancode einlesen.

Ließt den aktuellen Zustand der Tasten ein und liefert einen entsprechenden Scancode. Die folgende Abbildung zeigt die Tasten T1 bis T5 und die zugehörigen Bitwerte als Teil des Scancodes, wenn T2, T3 und T5 gedrückt sind.

#### **Erzeugt am Thu Jul 17 20:10:28 2003 fu¨ r avrhal-lib von Doxygen**

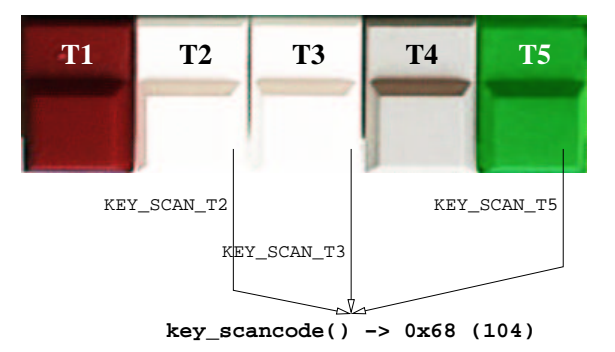

Abbildung 1: Tastenfeld mit Scancode

Es wird immer ein Byte als Scancode zurückgegeben. Dieses setzt sich wie folgt zusammen:

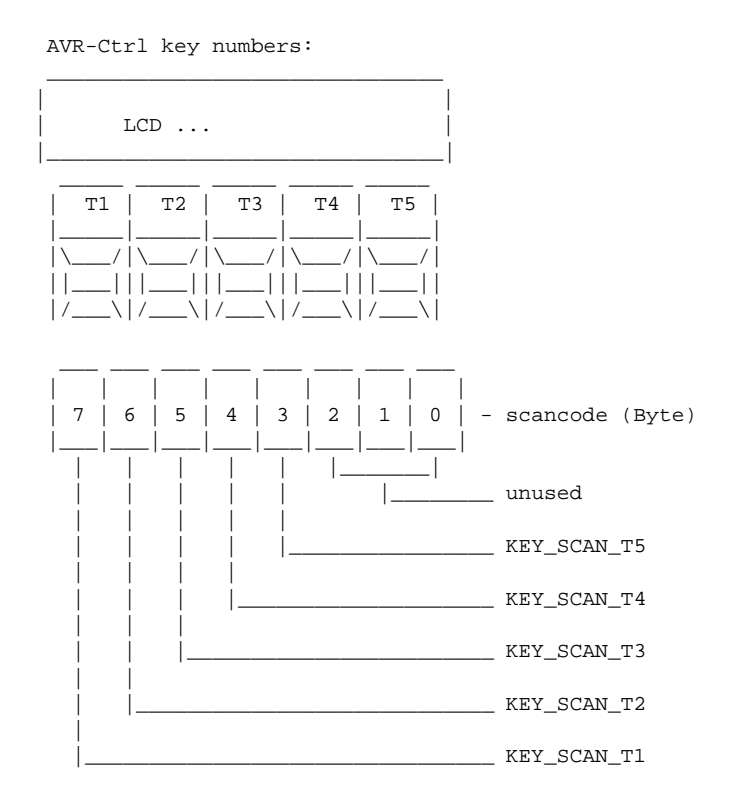

# **Ru¨ ckgabe:**

Die Funktion key\_[scancode\(\)](#page-12-2) gibt den aktuellen Scancode zurück.

# <span id="page-14-0"></span>**5.5 Alphanumerisches LCD**

## **Low-Level Zugriff / Brajer Vlado Konformita¨t**

- void lcd\_[init](#page-21-0) (unsigned char lcd\_matrix) *(Re-)Initialisirung des LCD Moduls.*
- void *[lcd](#page-18-0)\_cls* (void) *LCD Anzeige lo¨schen.*
- void lcd\_[home](#page-20-0) (void) *Cursor auf erste beschreibbare Position zuru¨ ck.*
- void lcd\_[goto](#page-19-0) (unsigned char addr) *Cursor auf eine beliebige Position setzen.*
- void lcd\_[ctrl](#page-18-1) (unsigned char lcd\_control) *Kontrolle der LCD Arbeitsweise.*
- void lcd\_[cleol](#page-17-0) (void) *LCD Zeile ab Cursor lo¨schen.*
- void lcd\_[putch](#page-25-0) (unsigned char data) *Zeichenausgabe ab Cursor.*
- void lcd\_[print10](#page-23-0) (unsigned long x) *Ausgabe einer 10-stelligen Dezimalzahl.*
- void lcd\_[print2](#page-23-1) (unsigned char x) *Ausgabe einer 2-stelligen Dezimalzahl.*
- void lcd\_[print3](#page-23-2) (unsigned int x) *Ausgabe einer 3-stelligen Dezimalzahl.*
- void lcd\_[print5](#page-24-0) (unsigned int x) *Ausgabe einer 5-stelligen Dezimalzahl.*
- void lcd\_[printbin](#page-24-1) (unsigned char x) *Ausgabe einer 8-stelligen Bina¨rzahl.*
- void lcd\_[printf](#page-24-2) (const char \*format,...) *Primitiver Nachbau der Std-Lib-C printf() Funktion.*
- void lcd\_[printhex](#page-25-1) (unsigned char x) *Ausgabe einer 2-stelligen Hexadezimalzahl.*
- void lcd\_[putstr](#page-26-0) (unsigned char \*data) *Zeichenkettenausgabe ab Cursor.*
- void lcd\_[control](#page-18-2) (unsigned char d, unsigned char c, unsigned char b) *Vereinfachter Aufruf von lcd [ctrl\(\).](#page-18-1)*

## **CodeVision Konformita¨t**

- void lcd\_[gotoxy](#page-20-1) (unsigned char x, unsigned char y) *Cursor auf eine beliebeige X-Y-Position setzen.*
- void lcd\_[write](#page-26-1)\_byte (unsigned char addr, unsigned char data) *Datenbyte ausgeben.*
- void lcd\_[write](#page-17-1)\_data (unsigned char data) *Kommandobyte ausgeben.*
- void lcd\_[clear](#page-17-2) (void) *LCD Anzeige lo¨schen.*
- void lcd\_[putchar](#page-25-2) (char c) *Zeichenausgabe ab Cursor.*
- void lcd\_[puts](#page-26-2) (char \*str) *Zeichenkettenausgabe ab Cursor.*
- void <u>lcd [ready](#page-17-3)</u> (void) *LCD Bereitschaftstest.*

#### **5.5.1 Ausfu¨ hrliche Beschreibung**

#include <avrhal/led.h>

Diese Headerdatei deklariert zunächst einen Low-Level Zugang für ein alphanumerisches LCD. Es werden dabei 1 bis 4 Zeilen Displays mit bis zu 64 Zeichen je Zeile unterstützt. Diese LCD besitzen in aller Regel einen eigenen Controller, der auf dem Typ HD44780 von Hitachi basiert. Hier eine Liste von Vergleichstypen. Displays mit einem dieser Chips sollten mit dem hier bereitgestellten Code zusammenarbeiten:

- Hitachi **HD44780** / **HD44780S** / **HD44780U** / **LM018L**
- Samsung **KS0066U**
- Seiko-Epson **SED1278**

#### **Erzeugt am Thu Jul 17 20:10:28 2003 fu¨ r avrhal-lib von Doxygen**

Es wird immer von einer Nibble Kommunikation (4 Bit) mit dem LCD ausgegangen. Der LCD Port ist auf PORTC festgelegt. Die Steuersignale RS, RD und EN sind am selben LCD Port zum Ubersetzungszeitpunkt frei definierbar. Das eine unbenutzte Bit wird zur Laufzeit auch als solches berücksichtigt. Damit ergibt sich eine konfigurierte Bitverteilung von:

- PORTC Bit 7..4: Daten Nibble (DB7..4)
- PORTC Bit 3: unbenutzt
- PORTC Bit 2: Signal EN
- PORTC Bit 1: Signal RD
- PORTC Bit 0: Signal RS

Vor der Benutzung der LCD Funktionen, muß dieser Teil der Bibliothek mit lcd\_[init\(\)](#page-21-0) initialisiert werden. Hierbei wird der Typ des LCD Moduls verschlüsselt übergeben. Für die weitere Benutzung des LCD existieren abstrahierte aktionsbezogene Funktionen zum Positionieren des Cursors und Ausgeben von Zahlen und Zeichenketten. Nach Datenbuch des Controllers werden folgende Funktionen des LCD unterstützt (LCD instruction set):

- **Clear Display**
- **Return Home**
- **Display ON/OFF Control**
- **Set CGRAM Address**
- **Set DDRAM Address**
- **Read Busy Flag & Address** (wenn gewünscht)

Der letzte Punkt wird nur unterstützt, wenn zum Übersetzungszeitpunkt das Polling aktiviert wurde. Bei deaktiviertem Polling wird mit einem Timeout Verfahren gearbeitet. Dieses sollte mit allen LCD Typen funktionieren. Es kann aber vorkommen, daß manche Controller den gegebenen Zeitrahmen nicht einhalten. Das Timeout Verfahren sollte dann zum Einsatz kommen, wenn man kleineren Code benötigt und weniger auf Ablaufzeit achtet.

Um zwischen Polling und Timeout Verfahren zu entscheiden, muß man ... . Das **Polling** Verfahren wurde aktiviert.

Für die Erstellung dieses Codes wurden folgende Referenzen benutzt:

- <http://bray.velenje.cx/avr/lcd/lcd.html>
- [http://www.doc.ic.ac.uk/](http://www.doc.ic.ac.uk/~ih/doc/lcd/index.html)~ih/doc/lcd/index.html
- [http://www.repairfaq.org/filipg/LINK/F](http://www.repairfaq.org/filipg/LINK/F_LCD_HD44780.html) LCD HD44780.html
- <http://home.iae.nl/users/pouweha/lcd/lcd.shtml>

#### **Noch zu [erledigen:](#page-73-4)**

U¨ berfu¨hrung von Teilen der Initialisierung nach Sektion .init1 Unterstützung eigener frei definierter Grafikzeichen. Balken- und Punktgrafik ähnlich den LED Funktionen. Wenn möglich mehr Hardwarebeschleunigung.

## **5.5.2 Dokumentation der Funktionen**

#### <span id="page-17-3"></span>**5.5.2.1 void lcd ready (void)** [inline, static]

LCD Bereitschaftstest.

## **CodeVision API**

Wartet, bis das LCD zur Kommunikation bereit ist. Diese Funktion muß immer vor dem Schreiben von Daten an das LCD mit *Led write data*() aufgerufen werden.

#### **Ru¨ ckgabe:**

Die Funktion *Led [ready\(\)](#page-17-3)* besitzt keinen Rückgabewert.

## <span id="page-17-1"></span>**5.5.2.2 void lcd write data (unsigned char** *data***)** [inline, static]

Kommandobyte ausgeben.

#### **CodeVision API**

Schreibt das Byte *data* in das LCD Anweisungsregister (instruction register). Diese Funktion kann zum Modifizieren der LCD Konfiguration benutzt werden.

#### **Beispiel:**

```
/* enables the displaying of the cursor */
\_lcd\_ready( ) \boldsymbol{;}_lcd_write_data(0xe);
```
## **Parameter:**

*data* ist das auszugebende Zeichen.

#### **Rückgabe:**

Die Funktion Lcd\_write\_[data\(\)](#page-17-1) besitzt keinen Rückgabewert.

# <span id="page-17-2"></span>**5.5.2.3 void lcd clear (void)** [inline, static]

LCD Anzeige löschen.

#### **CodeVision API**

Aliasfunktion für lcd\_[cls\(\).](#page-18-0) Löscht die Anzeige des LCD und setzt den Cursor auf die linke obere Ecke.

#### <span id="page-17-0"></span>**Ru¨ ckgabe:**

Die Funktion lcd\_[clear\(\)](#page-17-2) besitzt keinen Rückgabewert.

#### **5.5.2.4 void lcd cleol (void)**

LCD Zeile ab Cursor löschen.

Mit dieser Funktion wird der Inhalt der aktuellen Zeile ab aktueller Cursorposition bis zum Ende gelöscht (mit Leerzeichen beschrieben).

## **Ru¨ ckgabe:**

Die Funktion lcd\_[cleol\(\)](#page-17-0) besitzt keinen Rückgabewert.

## <span id="page-18-0"></span>**5.5.2.5 void lcd cls (void)**

LCD Anzeige löschen.

Mit dieser Funktion wird der aktuell dargestellte Inhalt des Datenspeichers im LCD gelöscht (mit Leerzeichen beschrieben).

## **LCD instruction set:**

Es kommt die LCD Funktion **Clear Display** zur Anwendung:

RS RD DB7 DB6 DB5 DB4 DB3 DB2 DB1 DB0 [ 0 ][ 0 ][ 0 ][ 0 ][ 0 ][ 0 ][ 0 ][ 0 ][ 0 ][ 1 ]

#### **Ru¨ ckgabe:**

Die Funktion lcd\_[cls\(\)](#page-18-0) besitzt keinen Rückgabewert.

<span id="page-18-2"></span>**5.5.2.6 void lcd control (unsigned char** *d***, unsigned char** *c***, unsigned char** *b***)** [inline, static]

Vereinfachter Aufruf von lcd\_[ctrl\(\).](#page-18-1)

## **Warnung:**

Diese Funktion existiert aus Gründen der Abwärtskompatibilität und wird in einer der nächsten Veröffentlichungen der Bibliothek stillschweigend entfallen.

#### **Parameter:**

*d* gibt mit Eins(1) an, ob das Display aktiv ist.

- *c* gibt mit Eins(1) an, ob der Cursor aktiv ist.
- *b* gibt mit Eins(1) an, ob der Cursor blinkt.

## <span id="page-18-1"></span>**Ru¨ ckgabe:**

Die Funktion lcd\_[control\(\)](#page-18-2) besitzt keinen Rückgabewert.

## **5.5.2.7 void lcd ctrl (unsigned char** *lcd control***)**

Kontrolle der LCD Arbeitsweise.

Mit dieser Funktion wird die Arbeitsweise des LCD verändert. Hierzu wird das übergebene Kontrollbyte *lcd control* wie folgt interpretiert.

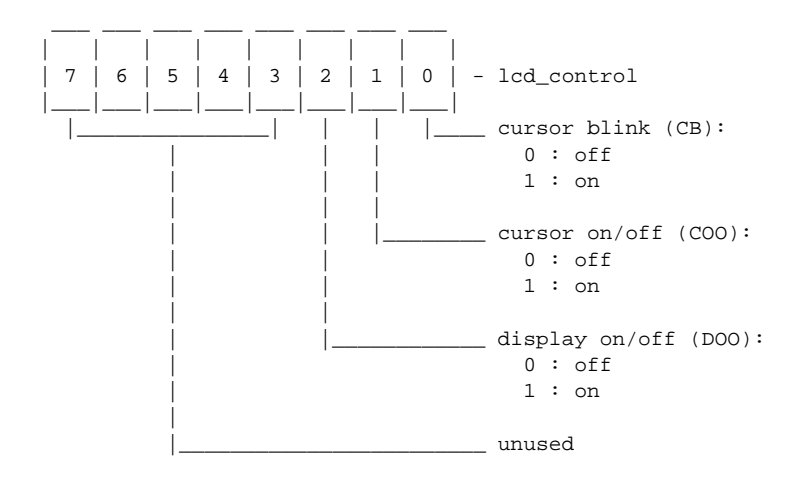

#### **LCD instruction set:**

Es kommt die LCD Funktion **Display ON/OFF Control** zur Anwendung:

```
RS RD DB7 DB6 DB5 DB4 DB3 DB2 DB1 DB0
[ 0 ][ 0 ][ 0 ][ 0 ][ 0 ][ 0 ][ 1 ][ D ][ C ][ B ]
   D equ. DOO
   C equ. COO
   B equ. CB
```
## **Parameter:**

*lcd control* ist das Kontrollbyte mit der neuen LCD Arbeitsweise.

#### **Ru¨ ckgabe:**

Die Funktion lcd\_[ctrl\(\)](#page-18-1) besitzt keinen Rückgabewert.

## **Noch zu [erledigen:](#page-73-5)**

Es fehlen noch die Kontrolle über die Bewegungsrichtung des Cursors und das Verschieben des Datenspeichers im LCD. Dabei soll die LCD Funktion **Entry Mode Set** verwendet werden.

## <span id="page-19-0"></span>**5.5.2.8 void lcd goto (unsigned char** *addr***)**

Cursor auf eine beliebige Position setzen.

Mit dieser Funktion wird der Cursor von der aktuellen Position auf eine mit *addr* übergebene neue gesetzt. Diese Position entspricht exakt einer Adresse im Datenspeicher des LCD und sollte den Wert 0x7f nicht überschreiten. Alle weieren Zeichenausgaben am LCD erfolgen ab dieser neuen Position.

#### **LCD instruction set:**

Es kommt die LCD Funktion **Set DDRAM Address** zur Anwendung:

RS RD DB7 DB6 DB5 DB4 DB3 DB2 DB1 DB0 [ 0 ][ 0 ][ 1 ][AC6][AC5][AC4][AC3][AC2][AC1][AC0]

AC[6..0] equ. (addr & 0x7f)

#### **Parameter:**

*addr* gibt die neue Adresse im Datenspeicher des LCD an.

#### **Rückgabe:**

Die Funktion lcd\_[goto\(\)](#page-19-0) besitzt keinen Rückgabewert.

#### <span id="page-20-1"></span>**5.5.2.9 void lcd gotoxy (unsigned char** *x***, unsigned char** *y***)**

Cursor auf eine beliebeige X-Y-Position setzen.

### **CodeVision API**

Mit dieser Funktion wird der Cursor von der aktuellen Position auf eine mit *x* und *y* neu definierte gesetzt. Diese Position setzt sich aus einer X-Koordinate und einer Y-Koordinate zusammen, wobei X das Zeichen in einer Zeile und Y die Zeile selbst ist. Die Zählweise beginnt bei beiden Koordinaten mit 0 ab der linken oberen Ecke. Es gilg also immer: lcd gotoxy(0,0); entspricht lcd goto(0); entspricht lcd [home\(\);](#page-20-0)

Diese Funktion rechnet den kartesischen Koordinatenwert in Abhängigkeit des mit lcd [init\(\)](#page-21-0) konfigurierten LCD Types in eine absolute Adresse im Datenspeicher des LCD um und benutzt dann die Funktion lcd\_[goto\(\),](#page-19-0) um den Cursor neu zu positionieren. Bei dieser Berechnung erfolgt kein Test auf gültigen Wertebereich!

#### **Parameter:**

- *x* gibt die neue X-Koordinate im Anzeigebereich des LCD an.
- *y* gibt die neue Y-Koordinate im Anzeigebereich des LCD an.

#### **Ru¨ ckgabe:**

Die Funktion lcd\_[gotoxy\(\)](#page-20-1) besitzt keinen Rückgabewert.

## <span id="page-20-0"></span>**5.5.2.10 void lcd home (void)**

Cursor auf erste beschreibbare Position zurück.

Mit dieser Funktion wird der Cursor von der aktuellen Position auf die aller erste beschreibbare zurückgesetzt. Diese Position befindet sich in der linken oberen Ecke im Anzeigebereich des LCD und entspricht der Adresse 0x00 im Datenspeicher des LCD. Alle weieren Zeichenausgaben am LCD erfolgen ab dieser neuen Position.

## **LCD instruction set:**

Es kommt die LCD Funktion **Return Home** zur Anwendung:

RS RD DB7 DB6 DB5 DB4 DB3 DB2 DB1 DB0 [ 0 ][ 0 ][ 0 ][ 0 ][ 0 ][ 0 ][ 0 ][ 0 ][ 1 ][ 0 ]

#### **Ru¨ ckgabe:**

Die Funktion lcd\_[home\(\)](#page-20-0) besitzt keinen Rückgabewert.

#### <span id="page-21-0"></span>**5.5.2.11 void lcd init (unsigned char** *lcd matrix***)**

(Re-)Initialisirung des LCD Moduls.

Mit Aufruf dieser Funktion wird das am LCD Port PORTC angeschlossene LCD Modul neu (re-)initialisiert. Dabei wird die 4 Bit Datenübertrag zum Modul fest eingestellt. Der Cursor wird inkremental eingestellt.

Neben den Einstellungen des Ports selbst und der Konfiguration des LCD Moduls werden wichtige interne Parameter gesetzt, um die Koordination der Datenandressen in Abhängigkeit des angeschlossenen LCD Moduls zu realisieren. Hierzu wird der übergebene Typenschlüssel des LCD Moduls *lcd matrix* benutzt. Die Bedeutung der Bits im Typenschlüssel zeigt die folgende Abbildung.

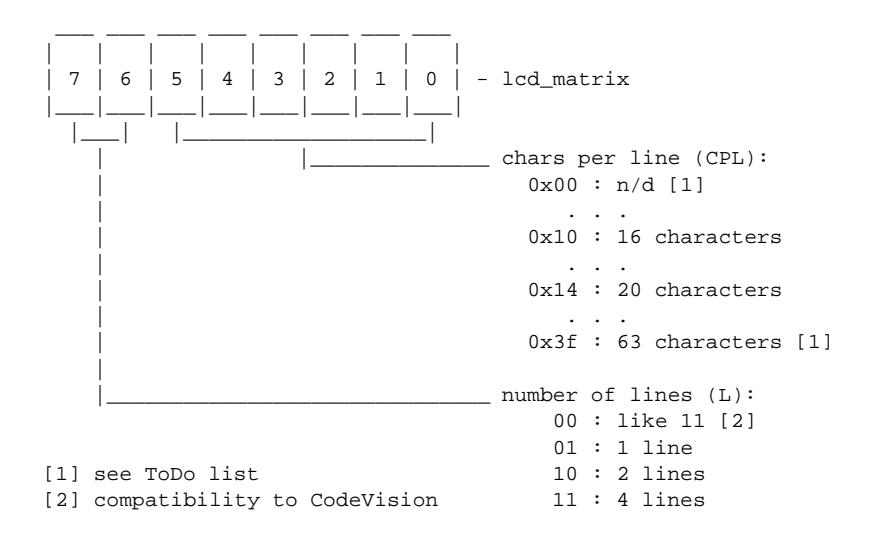

Der Typenschlüssel wird intern dazu benutzt, die Basisadresse (Anfang) einer jeden Zeile im Daten RAM des LCD zu berechnen. Somit kann eine X/Y Positionierung in

**Erzeugt am Thu Jul 17 20:10:28 2003 fu¨ r avrhal-lib von Doxygen**

die reale Adresse umgerechnet werden. Auch andere positionsabhängige Operationen sind erst damit möglich. Die folgende Abbildung zeigt den Vergleich von drei verschiedenen 16 Zeichen LCD mit 1, 2 und 4 Zeilen.

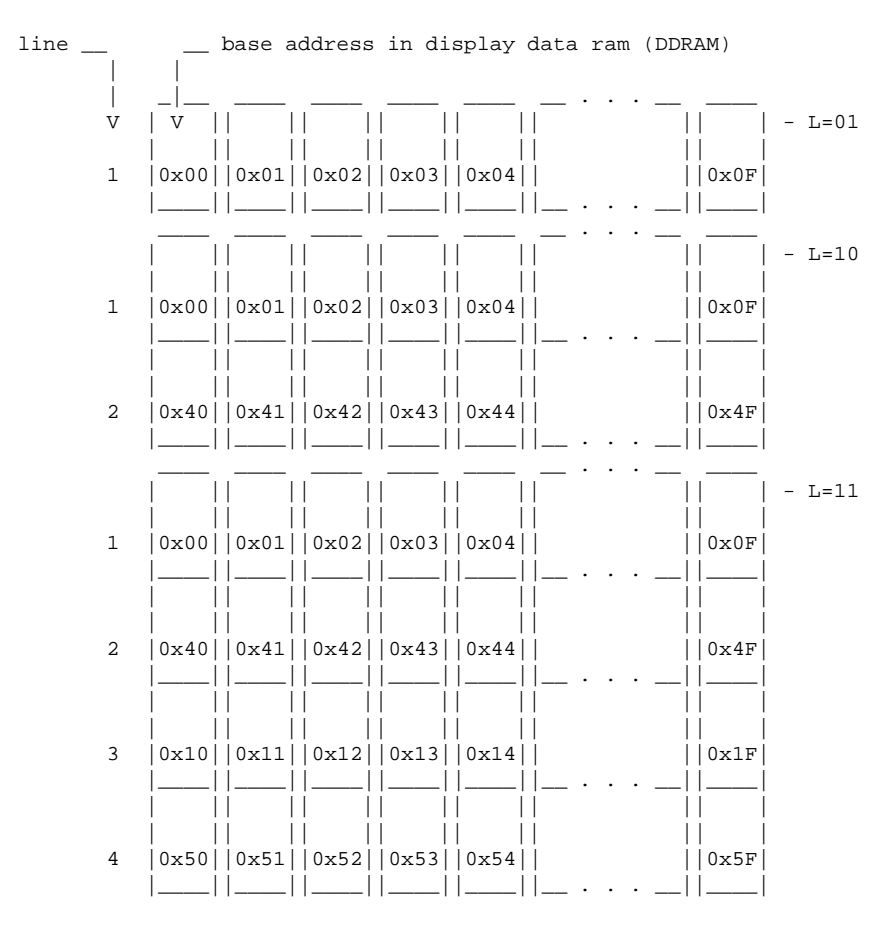

# **CodeVision API**

Da bei Code Vision zwei Headerdateien für verschiedene LCD Typen existieren, ist die hier deklarierte API nicht voll kompatibel. Bei einer Codeüberführung von CodeVision zu dieser Bibliothek muß lcd\_[init\(\)](#page-21-0) gegebenenfalls angepaßt werden. Vorrangig wird immer ein 4 Zeilen LCD angenommen.

#### **Parameter:**

*lcd matrix* definiert den Typ des LCD Moduls. Siehe oben.

## **Ru¨ ckgabe:**

Die Funktion lcd\_[init\(\)](#page-21-0) besitzt keinen Rückgabewert.

#### **Noch zu [erledigen:](#page-73-6)**

Beseitigung der unklaren Nummerierung für die Anzahl Zeichen je Zeile in *lcd matrix*, oder anders: Was ist bei Anzahl gleich Null(0) ?

Differenzierung in real existierende LCD Typen und somit wegfall der Berechnung von Anfangsadressen im Datenspeicher. Die Adressen werden zum Übersetzungszeitpunkt ermittelt und fest einprogrammiert.

#### <span id="page-23-0"></span>**5.5.2.12** void  $\text{lcd\_print10}$  (unsigned  $\text{long } x$ )

Ausgabe einer 10-stelligen Dezimalzahl.

Mit dieser Funktion wird die mit *x* übergebene 32 Bit positive Ganzzahl unter Zuhilfenahme von lcd [putch\(\)](#page-25-0) ab der aktuellen Anzeigeposition am LCD mit exakt 10 Stellen als Dezimalzahl auf dem LCD ausgegeben. Führende Nullen werden immer mit ausgegeben! Es erfolgt **keine** Kontrolle des Wertebereiches!

#### **Parameter:**

*x* ist die auszugebende Zahl.

#### **Ru¨ ckgabe:**

Die Funktion lcd\_print10() besitzt keinen Rückgabewert.

# <span id="page-23-1"></span>**5.5.2.13 void lcd print2 (unsigned char** *x***)**

Ausgabe einer 2-stelligen Dezimalzahl.

Mit dieser Funktion wird die mit *x* übergebene 8 Bit positive Ganzzahl unter Zuhilfenahme von lcd\_[putch\(\)](#page-25-0) ab der aktuellen Anzeigeposition am LCD mit exakt 2 Stellen als Dezimalzahl auf dem LCD ausgegeben. Führende Nullen werden immer mit ausgegeben! Es erfolgt eine Kontrolle des Wertebereiches, wobei sich *x* zwischen 0 und 99 bewegen darf.

## **Parameter:**

*x* ist die auszugebende Zahl.

#### **Ru¨ ckgabe:**

Die Funktion lcd\_print2() besitzt keinen Rückgabewert.

#### <span id="page-23-2"></span>**5.5.2.14** void  $\text{lcd\_print3}$  (unsigned int *x*)

Ausgabe einer 3-stelligen Dezimalzahl.

Mit dieser Funktion wird die mit *x* übergebene 16 Bit positive Ganzzahl unter Zuhilfenahme von lcd\_[putch\(\)](#page-25-0) ab der aktuellen Anzeigeposition am LCD mit exakt 3 Stellen als Dezimalzahl auf dem LCD ausgegeben. Führende Nullen werden immer mit ausgegeben! Es erfolgt eine Kontrolle des Wertebereiches, wobei sich *x* zwischen 0 und 999 bewegen darf.

#### **Parameter:**

*x* ist die auszugebende Zahl.

## **Ru¨ ckgabe:**

Die Funktion lcd\_print3() besitzt keinen Rückgabewert.

#### <span id="page-24-0"></span>**5.5.2.15** void lcd\_print5 (unsigned int  $x$ )

Ausgabe einer 5-stelligen Dezimalzahl.

Mit dieser Funktion wird die mit *x* übergebene 16 Bit positive Ganzzahl unter Zuhilfenahme von lcd [putch\(\)](#page-25-0) ab der aktuellen Anzeigeposition am LCD mit exakt 5 Stellen als Dezimalzahl auf dem LCD ausgegeben. Führende Nullen werden immer mit ausgegeben! Es erfolgt **keine** Kontrolle des Wertebereiches!

#### **Parameter:**

*x* ist die auszugebende Zahl.

#### **Ru¨ ckgabe:**

Die Funktion lcd\_print5() besitzt keinen Rückgabewert.

#### <span id="page-24-1"></span>**5.5.2.16 void lcd printbin (unsigned char** *x***)**

Ausgabe einer 8-stelligen Binärzahl.

Mit dieser Funktion wird die mit *x* übergebene 8 Bit positive Ganzzahl unter Zuhilfenahme von lcd [putch\(\)](#page-25-0) ab der aktuellen Anzeigeposition am LCD mit exakt 8 Stellen als Binärzahl auf dem LCD ausgegeben. Dabei wird mit dem MSB begonnen.

#### **Parameter:**

*x* ist die auszugebende Zahl.

## **Ru¨ ckgabe:**

Die Funktion lcd\_printbin() besitzt keinen Rückgabewert.

#### <span id="page-24-2"></span>**5.5.2.17 void lcd printf (const char** *format***, ...)**

Primitiver Nachbau der Std-Lib-C printf() Funktion.

Mit dieser sehr einfach gehaltenen Nachbildung der aus der Standard C Bibliothek bekannten *printf()* Funktion kann man ASCII Zeichenketten mit einfachen Formatanweisungen auf dem LCD ab der aktuellen Anzeigeposition am LCD ausgeben. Hierbei wird ausschließlich nur die Funktion *lcd [putch\(\)](#page-25-0)* benutzt. Bekannt sind folgende Formatierer ohne Formaterweiterungen wie führende Nullen oder Stellenbegrenzer:

- c : gibt ein ASCII Zeichen aus
- u und d : gibt eine Zahl vom Typ int als 5-stellige Dezimalzahl mit führenden Nullen aus

#### **Erzeugt am Thu Jul 17 20:10:28 2003 fu¨ r avrhal-lib von Doxygen**

• x : gibt eine Zahl vom Typ int als 2-stellige Hexadezimalzahl mit führenden Nullen aus

## **Warnung:**

Diese Funktion wird in späteren Versionen der Bibliothek eventuell durch den generischen *printf()* Mechanismus der Standard C Bibliothek für AVR Controller, *avrlibc*, stillschweigend ersetzt.

#### **Parameter:**

*format* ist der Formatstring.

#### **Rückgabe:**

Die Funktion lcd\_printf() besitzt keinen Rückgabewert.

## <span id="page-25-1"></span>**5.5.2.18 void lcd printhex (unsigned char** *x***)**

Ausgabe einer 2-stelligen Hexadezimalzahl.

Mit dieser Funktion wird die mit *x* übergebene 8 Bit positive Ganzzahl unter Zuhilfenahme von lcd\_[putch\(\)](#page-25-0) ab der aktuellen Anzeigeposition am LCD mit exakt 2 Stellen als Hexadezimalzahl auf dem LCD ausgegeben. Führende Nullen werden immer mit ausgegeben!

#### **Parameter:**

*x* ist die auszugebende Zahl.

# **Ru¨ ckgabe:**

Die Funktion lcd\_printhex() besitzt keinen Rückgabewert.

## <span id="page-25-0"></span>**5.5.2.19 void lcd putch (unsigned char** *data***)**

Zeichenausgabe ab Cursor.

Mir dieser Funktion wird das mit *data* übergebene ASCII Zeichen auf dem LCD direkt und ohne Filterung an der aktuellen Anzeigeposition am LCD ausgegeben, also in den Daten RAM des LCD geschrieben. Dabei wird die interne Cursorsteuerung entsprechend korrigiert. Der Cursor wird um ein Zeichen nach rechts verschoben. Am Zeilenende erfolgt der automatische Umbruch. Am Displayende erfolgt der automatische Sprung zur ersten beschreibbaren Position wie unter Verwendung von *lcd [home\(\)](#page-20-0)*.

#### **Parameter:**

*data* ist das auszugebende Zeichen.

## <span id="page-25-2"></span>**Ru¨ ckgabe:**

Die Funktion lcd\_[putch\(\)](#page-25-0) besitzt keinen Rückgabewert.

## **5.5.2.20 void lcd putchar (char** *c***)** [inline, static]

Zeichenausgabe ab Cursor.

#### **CodeVision API**

Aliasfunktion für lcd\_[putch\(\).](#page-25-0) Zeigt das Zeichen c an der aktuellen Anzeigeposition am LCD an.

#### **Parameter:**

*c* ist das auszugebende Zeichen.

#### **Ru¨ ckgabe:**

Die Funktion lcd\_[putchar\(\)](#page-25-2) besitzt keinen Rückgabewert.

## <span id="page-26-2"></span>**5.5.2.21 void lcd puts (char** *str***)** [inline, static]

Zeichenkettenausgabe ab Cursor.

# **CodeVision API**

Aliasfunktion für lcd\_[putstr\(\).](#page-26-0) Zeigt die Zeichenkette, auf die str zeigt, ab der aktuellen Anzeigeposition am LCD an.

#### **Parameter:**

*str* zeigt auf die auszugebende Zeichenkette.

#### **Ru¨ ckgabe:**

Die Funktion lcd\_[puts\(\)](#page-26-2) besitzt keinen Rückgabewert.

## <span id="page-26-0"></span>**5.5.2.22 void lcd putstr (unsigned char** *data***)**

Zeichenkettenausgabe ab Cursor.

Mir dieser Funktion wird die über *data* referenzierte ASCII Zeichenkette unter Zuhilfenahme von lcd\_[putch\(\)](#page-25-0) auf dem LCD direkt und ohne Filterung an der aktuellen Anzeigeposition am LCD ausgegeben.

## **Parameter:**

*data* zeigt auf die auszugebende Zeichenkette.

#### <span id="page-26-1"></span>**Ru¨ ckgabe:**

Die Funktion lcd\_[putstr\(\)](#page-26-0) besitzt keinen Rückgabewert.

## **5.5.2.23 void lcd write byte (unsigned char** *addr***, unsigned char** *data***)**

Datenbyte ausgeben.

## **CodeVision API**

Schreibt das Byte *data* an die Adresse *addr* im LCD Zeichengenerator oder Datenspeicher.

#### **Beispiel:**

```
#include <stddef.h>
#include <stdlib.h>
#include <stdarg.h>
#include <string.h>
#include <avr/io.h>
#include <avr/interrupt.h>
#include <avr/signal.h>
#include <inttypes.h>
#include <avrhal/delay.h>
#include <avrhal/lcd.h>
#define b0000000 0x00
#define b0001111 0x0f
#define b0000011 0x03
#define b0000101 0x05
#define b0001001 0x09
#define b0010000 0x10
#define b0100000 0x20
#define b1000000 0x40
/* table for the LCD user defined character:
 * arrow that points to the top right corner */
unsigned char arrow[8] = \{b0000000,
       b0001111,
       b0000011,
       b0000101,
       b0001001,
       b0010000,
       b0100000,
       b1000000
};
/* function used to define user characters */
void define_char(unsigned char *pc, unsigned char char_code)
{
       unsigned char i, a;
       a = (char\_code \iff 3) | 0x40;for (i = 0; i < 8; i++) lcd_write_byte(a++, *pc++);
}
void main(void)
{
        /* initialize the LCD for 2 lines and 16 colums */
       lcd_init(16);
```

```
/* define first user character with arrow */
define_char(arrow, 0);
/* switch to writing in Display RAM */
lcd_gotoxy(0, 0);
lcd_puts("User char 0: ");
/* display first user character */
lcd_putchar(0);
while (1); /* loop for ever */
```
#### **Parameter:**

}

*addr* gibt die Adresse im Datenspeicher des LCD an.

*data* ist das auszugebende Zeichen.

#### **Ru¨ ckgabe:**

Die Funktion lcd\_write\_[byte\(\)](#page-26-1) besitzt keinen Rückgabewert.

# <span id="page-28-0"></span>**5.6 LED Balken**

## <span id="page-28-1"></span>**Balkengrafik**

- $\bullet$  #define LED\_[BAR](#page-28-1) (\_BV(0)) *Bytewert zum Aktivieren der LED Balkengrafik.*
- <span id="page-28-2"></span> $\bullet$  #define LED\_[POINT](#page-28-2)  $(\sim($ <sub>B</sub>V(0))) *Bytewert zum Aktivieren der LED Punktgrafik.*
- #define LED\_[MARGIN\(](#page-29-0)M)  $(((M) \& 0x7) << 1)$ *Bytewert zum Festlegen des Null- bzw. Bezubgspunktes fu¨r die LED Grafik.*
- void led\_graph\_[control](#page-30-0) (int led\_maxlevel, signed char led\_options) *Vera¨ndert die interne Arbeitsweise der LED Grafik.*
- void led\_[graph](#page-31-0)\_put (int bitset\_level) *Gibt einen Wert als LED Grafik aus.*

## **Low-Level Zugriff**

- void led\_[init](#page-32-2) (void) *LED Port initialisieren.*
- void [led](#page-30-1)\_cls (void)

*LED Balken lo¨schen.*

- void led\_[put](#page-32-3) (unsigned char bitset) *LED Balken beschreiben.*
- unsigned char [led](#page-30-2)\_get (void) *LED Balken zuru¨ cklesen.*
- void led\_[clear](#page-30-3) (void) *LED Balken lo¨schen.*

## **5.6.1 Ausfu¨ hrliche Beschreibung**

#include <avrhal/led.h>

Diese Headerdatei deklariert zunächst einen Low-Level Zugang für einen LED Balken. Dabei werden immer exakt 8 Bits (LEDs) des LED Ports benutzt. Der LED Port ist auf PORTB festgelegt.

Darüber hinaus existiert eine zur Laufzeit parametrisierbare LED Grafik mit Normierung. Hierbei kann man den Nullpunkt zwischen der untersten und der obersten LED frei definieren und wenn nötig nachträglich verschieben. Somit ist die Anzeige von positiven und negativen Werten möglich. Diese können dann je nach Einstellung als Punkt (eine LED) oder als Balken in Bezug zum Nullpunkt dargestellt werden. Mehr dazu bei der Beschreibung der Funktion led\_graph\_control().

Die Arbeitsweise der LED Grafik wird durch zwei interne Parameter bestimmt, welche mit led\_graph\_control() verändert werden können. Alle Ausgaben müssen dann mit led graph put() erfolgen.

Vor der Benutzung der LED Funktionen, muß dieser Teil der Bibliothek mit led\_[init\(\)](#page-32-2) initialisiert werden.

#### **Noch zu [erledigen:](#page-74-0)**

Uberführung der Initialisierung nach Sektion .init1 Parametrisierung über mehrere Ports verstreuter Bits.

## **5.6.2 Makro-Dokumentation**

## <span id="page-29-0"></span>**5.6.2.1** #define LED\_MARGIN(M)  $(((M) \& 0x7) < 1)$

Bytewert zum Festlegen des Null- bzw. Bezubgspunktes für die LED Grafik.

## **Parameter:**

*M* ist dabei das (LED-)Bit für den Nullpunkt.

## **5.6.3 Dokumentation der Funktionen**

#### <span id="page-30-3"></span>**5.6.3.1 void led clear (void)** [inline, static]

LED Balken löschen.

Macht das Gleiche wie led\_[cls\(\).](#page-30-1) Setzt alle Bits auf den inaktiven Zustand (OFF(0) value).

#### **Ru¨ ckgabe:**

Die Funktion led\_[clear\(\)](#page-30-3) besitzt keinen Rückgabewert.

## <span id="page-30-1"></span>**5.6.3.2 void led cls (void)** [inline, static]

LED Balken löschen.

Setzt alle Bits auf den inaktiven Zustand (OFF(0) value).

## **Ru¨ ckgabe:**

Die Funktion led\_[cls\(\)](#page-30-1) besitzt keinen Rückgabewert.

# <span id="page-30-2"></span>**5.6.3.3 unsigned char led get (void)** [inline, static]

LED Balken zurücklesen.

Gibt den Wert der aktuell gesetzten LED Ausgabebits zurück.

#### **Ru¨ ckgabe:**

Mit der Funktion  $led\_get()$  $led\_get()$  wird das aktuelle Bitmuster vom LED Port zurückgelesen.

#### <span id="page-30-0"></span>**5.6.3.4 void led graph control (int** *led maxlevel***, signed char** *led options***)**

Verändert die interne Arbeitsweise der LED Grafik.

Als Basisinitialisierung der LED Grafik ist die unterste LED als Nullpunkt eingestellt  $(Bit 0)$  und es gibt keine Normierung. Die Funkltion led graph put $()$  verhält sich somit wie led\_[put\(\).](#page-32-3)

Mit der Funktion led graph control() kann diese Arbeitsweise verändert werden. Hierzu wird der maximal darstellbarer Realwert led maxlevel für die Normierung und das Optionsfeld *led\_options* übergeben. Durch das Optionsfeld wird zwischen Punkt- oder Balkengrafik entschieden (GM) und es wird das Bit für den Bezugs- bzw. Nullpunkt

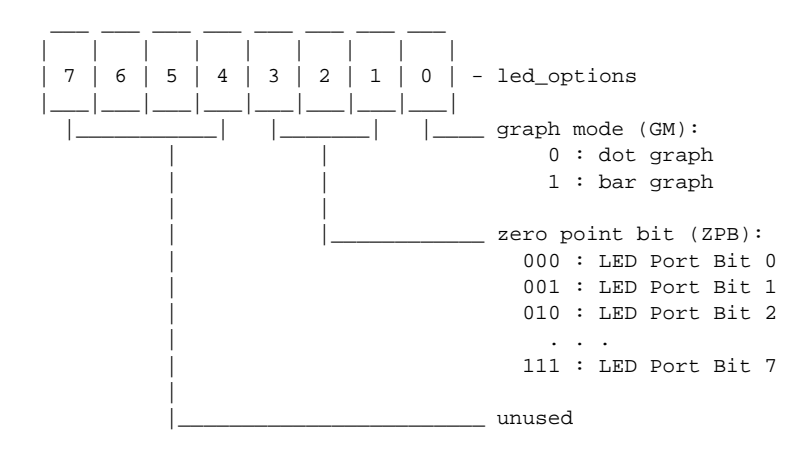

der Grafik festgelegt (ZPB). Die Bedeutung der Bits im Optionsfeld zeigt die folgende Abbildung.

Die folgende Abbildung zeigt ein kurzes Beispiel. Dabei wird die Balkengrafik (GM=1) der zugehörigen Punktgrafik (GM=0) gegenüber gestellt. Der Nullpunkt ist mit ZBP=010 auf das LED Port Bit 2 festgelegt. Der mit der Funktion led\_graph\_put() u¨bergebene Anzeigewert bitset level wird mit dem Wert led maxlevel normiert an LED Port Bit 6 ausgegeben. Die LED Port Bits 0 bis 1 sind der negative Anzeigebereich.

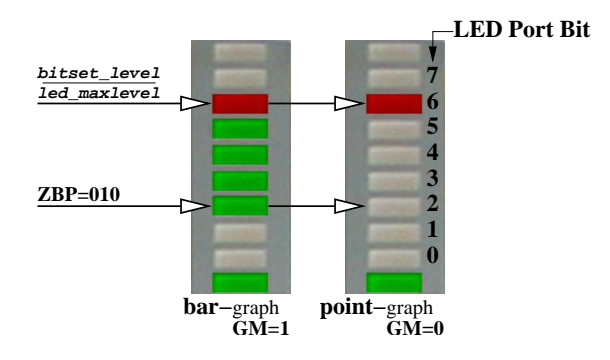

Abbildung 2: LED Grafik Beispiel

## **Parameter:**

*led maxlevel* ist der maximal darstellbarer Realwert und wird für die Normierung benutzt. Der Wert muß ungleich Null und größer 8 oder kleiner -8 sein. Erfüllt der Wert diese Regel nicht, wird die Normierung deaktiviert. Der Wert kann auch negativ sein. Dann sollte der Bezugspunkt (Nullpunkt) auf einen Wert größer Null gesetzt werden.

*led options* definiert die Arbeitsweise der LED Grafik. Siehe oben.

#### **Ru¨ ckgabe:**

Die Funktion led\_graph\_control() besitzt keinen Rückgabewert.

<span id="page-31-0"></span>**Erzeugt am Thu Jul 17 20:10:28 2003 fu¨ r avrhal-lib von Doxygen**

#### **5.6.3.5 void led graph put (int** *bitset level***)**

Gibt einen Wert als LED Grafik aus.

Je nach Parametrisierung durch led\_graph\_control() wird mit dieser Funktion der übergebene Wert zunächst normiert und dann als Grafik ausgegeben.

# **Zu beachten:**

Ist keine Normierung eingestellt, so wird der angegebene Wert mit led\_[put\(\)](#page-32-3) direkt als Bitmuster ausgegeben!

## **Parameter:**

*bitset level* ist eine positive oder negative ganze Zahl, die je nach Konfiguration der LED Garfik angezeigt wird.

## **Ru¨ ckgabe:**

Die Funktion led\_graph\_put() besitzt keinen Rückgabewert.

## <span id="page-32-2"></span>**5.6.3.6 void led init (void)** [inline, static]

LED Port initialisieren.

Initialisiert den LED Port zur Byteausgabe (alle 8 Bits).

#### **Ru¨ ckgabe:**

Die Funktion led\_[init\(\)](#page-32-2) besitzt keinen Rückgabewert.

## <span id="page-32-3"></span>**5.6.3.7 void led put (unsigned char** *bitset***)** [inline, static]

LED Balken beschreiben.

Setzt alle Bits auf den angegebenen Wert bitset.

### **Parameter:**

*bitset* ist vom Typ unsigned char und wird als auszugebendes Bitmuster interpretiert.

## **Ru¨ ckgabe:**

Die Funktion led\_[put\(\)](#page-32-3) besitzt keinen Rückgabewert.

# <span id="page-32-1"></span><span id="page-32-0"></span>**5.7 One Wire Buszugriff**

## **Module**

[Temperatursensor](#page-8-2) DS1820/DS1822

**Erzeugt am Thu Jul 17 20:10:28 2003 fu¨ r avrhal-lib von Doxygen**

# **Datenstrukturen**

- struct ow\_dev\_[flags](#page-39-1)\_s  $One$  *Wire Geräteflags*.
- struct ow\_[device](#page-40-2)\_s  $One$  *Wire Geräteeintrag.*
- struct ow\_rom\_[code](#page-41-1)\_s *One Wire ROM Code.*

# **Low-Level Zugriff und Geräteverwaltung**

- typedef ow\_rom\_[code](#page-35-0)\_s ow\_rom\_code\_st *Typvereinbarung fu¨r einen One Wire ROM Code.*
- typedef ow\_[device](#page-35-1)\_s ow\_device\_st *Typvereinbarung fu¨r einen One Wire Gera¨teeintrag.*
- unsigned char ow\_[init](#page-37-1) (void) *(Re-)Initialisirung des One Wire Moduls.*
- unsigned char ow\_rom\_[search](#page-38-0) (ow\_[device](#page-35-1)\_st \*ow\_dev) *One Wire ROM Code Ermittlung.*
- unsigned char ow\_[byte](#page-36-0)\_read (void) *Lesen eines Bytes vom One Wire Bus.*
- unsigned char ow\_byte\_[write](#page-36-1) (unsigned char byte) *Schreiben eines Bytes zum One Wire Bus.*

#### **Spezialfunktionen**

- unsigned char ow\_[ready](#page-37-0) (void) *Primitiver Bereitschaftstest.*
- unsigned char ow\_buf\_[read](#page-35-2) (unsigned char \*buf, size\_t buf\_size, unsigned char crc included)

*Bytes vom One Wire Bus in einen Puffer lesen.*

• unsigned char ow buf [write](#page-35-3) (unsigned char \*buf, size t buf size, unsigned char crc included)

*Bytes aus einem Puffer zum One Wire Bus schreiben.*

 unsigned char ow [function](#page-37-2) (unsigned char code, unsigned char device) *Bytes aus einem Puffer zum One Wire Bus schreiben.*

## **CodeVision Konformität**

- unsigned char w1\_[init](#page-39-2) (void)
- unsigned char w1\_[read](#page-39-3) (void)
- unsigned char w1\_[write](#page-39-4) (unsigned char data)
- $\bullet$  unsigned char w1\_[crc8](#page-38-1) (void \*p, unsigned char n)

#### **5.7.1 Ausfu¨ hrliche Beschreibung**

#include <avrhal/ow.h>

Diese Headerdatei deklariert einen einfachen Low-Level Zugang zum Eindrahtkommunikationssystem *One* Wire von Dallas. Mit dessen Hilfe können daran angeschlossene Sensoren, Speicher oder sonstige I/O-Bausteine angesprochen werden. Der One Wire Bus ist an PORTD Bit 4 angeschlossen. Zur Zeit sind folgende One Wire Geräte über ein eigenes API ansprechbar:

[Temperatursensor](#page-8-2) DS1820/DS1822

Dieser Teil der Bibliothek muß zunächst mit ow initelligiert werden, um in der internen Geräteverwaltung alle bekannten Geräte zu vergessen. Der Initialisierungsdurchlauf kann also mehrfach erfolgen. Nach einer (Re-)Initialiserung müssen mit ow rom search() alle am One Wire Bus befindlichen Geräte gesucht und deren *ROM Code* in eine Liste hinterlegt werden. Hierzu muß der Benutzer der Bibliothek ausreichend Speicherplatz als Feld vom Typ ow [device](#page-35-1) st bereitstellen, da alle Funktionen dieser One Wire Implementierung keinerlei Tests auf Speicherüberläufe durchfüren. Das Feld muß also für jedes physisch am Bus befindliche One Wire Gerät ein Feldeintrag vorhalten, in dem dann, nach erfolgreichem Suchen, der zugehörige ROM Code abgelegt ist.

Für die Erstellung dieses Codes wurden folgende Referenzen benutzt: [\[1\],](#page-34-0) [\[2\],](#page-34-1) [\[3\],](#page-34-2)

#### <span id="page-34-0"></span>**Zu beachten:**

**[1]** Dallas Semiconductor Application Note 159 "Ultra-Reliable 1-Wire Communications"

<span id="page-34-1"></span>**[2]** Dallas Semiconductor Application Note 187 "1-Wire Search Algorithm"

<span id="page-34-2"></span>**[3]** Dallas Semiconductor Application Note 126 "1-Wire Communications Through Software"

#### **Noch zu [erledigen:](#page-74-1)**

Uberführung von Teilen der Initialisierung nach Sektion .init1

Integration einer One Wire *ALARM* Ereignisbehandlung. Code-Optimierung bei Eingerätebenutzung (Wegfall der Umfangreichen ROM Code Suche, Wrapper Macros).

#### **5.7.2 Dokumentation der benutzerdefinerten Typen**

## <span id="page-35-1"></span>**5.7.2.1 ow device st**

Typvereinbarung für einen One Wire Geräteeintrag.

**Siehe auch:**

ow\_[device](#page-40-2)\_s

## <span id="page-35-0"></span>**5.7.2.2 ow rom code st**

Typvereinbarung für einen One Wire ROM Code.

#### **Siehe auch:**

ow rom [code](#page-41-1) s

## **5.7.3 Dokumentation der Funktionen**

# <span id="page-35-2"></span>**5.7.3.1 unsigned char ow buf read (unsigned char** *buf***, size t** *buf size***, unsigned char** *crc included***)**

Bytes vom One Wire Bus in einen Puffer lesen.

Mit dieser Funktion können unter Zuhilfenahme von ow\_byte\_[read\(\)](#page-36-0) so viele Bytes hintereinander vom One Wire Bus in den über buf referenzierten Puffer gelesen werden, wie über *buf size* angegeben sind. Auf Wunsch erfolgt zusätzlich mit crc8\_ow() ein Test der im letzten Byte enthaltenen CRC Summe, wenn *crc included* ungleich Null ist. Das jeweilige One Wire Gerät, von dem gelesen werden soll, muß zuvor durch andere Funktionen entsprechend vorbereitet werden (z.B. mit ow function()).

#### **Parameter:**

*buf* Zeiger auf den Anfang des Puffers.

*buf size* Anzahl der Bytes im Puffer (Größe).

*crc included* Anzeige über enthaltene CRC Summe.

#### **Ru¨ ckgabe:**

Die Funktion ow\_buf\_read() gibt bei fehlerhafter Übertragung eine Null(0) Zurück. Ansonsten wird eine Eins(1) zurückgegeben.

<span id="page-35-3"></span>**Erzeugt am Thu Jul 17 20:10:28 2003 fu¨ r avrhal-lib von Doxygen**
### **5.7.3.2 unsigned char ow buf write (unsigned char** *buf***, size t** *buf size***, unsigned char** *crc included***)**

Bytes aus einem Puffer zum One Wire Bus schreiben.

Mit dieser Funktion können unter Zuhilfenahme von ow\_byte\_write() so viele Bytes hintereinander aus den über *buf* referenzierten Puffer zum One Wire Bus geschrieben werden, wie über *buf\_size* angegeben sind. Auf Wunsch erfolgt zusätzlich mit crc8 ow() die Berechnung einer CRC Summe im letzten Byte des Puffers, wenn *crc included* ungleich Null ist. Das jeweilige One Wire Gerät, in das geschrieben werden soll, muß zuvor durch andere Funktionen entsprechend vorbereitet werden (z.B. mit ow function()).

### **Warnung:**

Soll die Berechnung der CRC Summe innerhalb dieser Funktion erfolgen, dann darf das letzte Byte im Puffer keine relevanten Nutzdaten enthalten. Das letzte Byte buf  $[$  (buf size-1)] wird mit der CRC Summe über die vorgelagerten Bytes buf[0..(buf\_size-2)] überschrieben!

### **Parameter:**

*buf* Zeiger auf den Anfang des Puffers.

*buf\_size* Anzahl der Bytes im Puffer (Größe).

*crc included* Anzeige über enthaltene CRC Summe.

#### **Ru¨ ckgabe:**

Die Funktion ow buf read() gibt bei fehlerhafter Übertragung eine Null $(0)$  zurück. Ansonsten wird eine  $Eins(1)$  zurückgegeben.

#### <span id="page-36-0"></span>**5.7.3.3 unsigned char ow byte read (void)**

Lesen eines Bytes vom One Wire Bus.

Mit dieser Funktion wird die Signalfolge zum Lesen von genau einem Byte vom One Wire Bus ausgelöst. Das jeweilige One Wire Gerät, von dem gelesen werden soll, muß zuvor durch andere Funktionen entsprechend vorbereitet werden (z.B. mit ow function()).

#### **Rückgabe:**

Die Funktion ow byte [read\(\)](#page-36-0) gibt das vom Bus gelesene Byte zurück.

#### **5.7.3.4 unsigned char ow byte write (unsigned char** *byte***)**

Schreiben eines Bytes zum One Wire Bus.

Mit dieser Funktion wird die Signalfolge zum Schreiben von genau einem Byte am One Wire Bus ausgelöst. Das zu schreibende Byte wird mit *byte* übergeben. Das jeweilige One Wire Gerät, in das geschrieben werden soll, muß zuvor durch andere Funktionen entsprechend vorbereitet werden (z.B. mit ow\_function()).

#### **Parameter:**

*byte* zu schreibendes Byte.

### **Ru¨ ckgabe:**

Die Funktion ow byte write() gibt immer eine Eins(1) zurück, da der Erfolg oder Mißerfolg einer Byteübertragung am One Wire Bus nicht direkt kontrolliert werden kann.

#### **5.7.3.5 unsigned char ow function (unsigned char** *code***, unsigned char** *device***)**

Bytes aus einem Puffer zum One Wire Bus schreiben.

Mit dieser Funktion wird unter Zuhilfenahme von ow\_byte\_write() und ow\_buf\_write() ein neues Gerätekommando *code* an das über *device* referenzierte One Wire Gerät initiert. Hierbei stellt *device* einen Index in dem der Funktion ow rom search() übergebenen Feld vom Typ ow [device](#page-35-0) st dar und zeigt so ein bestimmtes Gerät am Bus an.

### **Parameter:**

*code* One Wire Gerätekommando

device Referenz auf das zu benutzende One Wire Gerät

### **Ru¨ ckgabe:**

Die Funktion ow function() gibt bei fehlerhafter Übertragung eine Null(0) zurück. Ansonsten wird eine Eins(1) zurückgegeben.

### <span id="page-37-0"></span>**5.7.3.6 unsigned char ow init (void)**

(Re-)Initialisirung des One Wire Moduls.

Mit Aufruf dieser Funktion wird der One Wire Bus durch ein entsprechendes Busreset initialisiert und die interne Geräteverwaltung zurückgesetzt.

#### **Ru¨ ckgabe:**

Die Funktion ow [init\(\)](#page-37-0) gibt eine Null(0) zurück, wenn keines der angeschlossenen One Wire Geräte das Busreset beantwortet. Ansonsten wird eine Eins(1) zurückgegeben.

#### <span id="page-37-1"></span>**5.7.3.7 unsigned char ow ready (void)**

Primitiver Bereitschaftstest.

Mit dieser Funktion kann die Bereitschaft eines One Wire Gerätes nach Ausführung eines vorher abgesetzten Kommandos durch einen einfachen Bitlesezyklus getestet werden. Viele One Wire Geräte zeigen so die Beendigung einer Aktion an, so z.B. die einmalige Temperaturmessung im Sensor DS1820.

Zum Schutz gegen endloses Warten aufgrund fehlerhafter One Wire Geräte oder Störungen beim Lesen eines Bits vom Bus, ist der Testzyklus mit einer Zeitschleife von 1 Sekunde versehen. Nach erfolglosem Test über diese Zeit hinaus wird automatisch abgebrochen!

#### **Ru¨ ckgabe:**

Die Funktion ow [ready\(\)](#page-37-1) gibt eine Null(0) zurück, wenn vom One Wire Gerät innerhalb der Zeitschleife von 1 Sekunde keine Bereitschaft angezeigt wurde. Ansonsten wird ein Wert ungleich Null(!=0) für einen erfolgreichen Bereitschaftstest zurückgegeben.

#### **5.7.3.8 unsigned char ow rom search (ow [device](#page-35-0) st** *ow dev***)**

One Wire ROM Code Ermittlung.

Mit dieser Funktion wird der One Wire Bus so wie in [\[2\]](#page-34-0) beschrieben nach Geräten durchsucht, wobei deren ROM Codes ermittelt und in einem Feld vom Typ ow [device](#page-35-0) st hinterlegt werden. Der fu¨r dieses Feld notwendige Speicher wird nicht von der Bibliothek bereitgestellt, sondern muß vom Benutzer über den Zeiger *ow dev* referenziert werden.

#### **Warnung:**

Für die interne Geräteverwaltung wird das über *ow dev* referenziert Feld durch die Bibliothek weiter benutzt; auch über die Arbeit von ow rom search() hinaus. Sollte sich also die Größe dieses Feldes, welche immer in direktem Bezug zu der Anzahl physisch vorhandener One Wire Geräte steht, verändern, so muß eine Reinitialisierung mittels ow\_[init\(\)](#page-37-0) und ow\_rom\_search() erfolgen.

### **Parameter:**

*ow dev* Zeiger auf ein Feld für die interne Geräteverwaltung.

#### **Rückgabe:**

Die Funktion ow rom search() gibt eine Null(0) zurück, wenn kein One Wire Gerät gefunden wurde. Ansonsten wird die Anzahl der gefundenen One Wire Geräte zurückgegeben. Diese muß der Größe des durch ow dev referenzierten Feldes entsprechen.

<span id="page-38-0"></span>**5.7.3.9 unsigned char w1 crc8** (void  $*$   $p$ , **unsigned char**  $n$ ) [inline, static]

### **CodeVision API**

Aliasfunktion für crc8\_ow(). Ermittelt die im Dallas One Wire Bus verwendete 8 Bit CRC Summe für den über den Zeiger referenzierten Block der angegebenen Länge.

### **Parameter:**

- *p* zeigt auf den Block.
- *n* Größe des Blocks in Byte.

### **Ru¨ ckgabe:**

Die Funktion w1\_[crc8\(\)](#page-38-0) besitzt den Rückgabewert von crc8\_ow().

<span id="page-39-0"></span>**5.7.3.10 unsigned char w1 init (void)** [inline, static]

### **CodeVision API**

Aliasfunktion für ow\_[init\(\).](#page-37-0) Initialisiert die One Wire Geräte am Bus.

### **Ru¨ ckgabe:**

Die Funktion w1\_[init\(\)](#page-39-0) besitzt den Rückgabewert von ow\_[init\(\).](#page-37-0)

#### <span id="page-39-1"></span>**5.7.3.11 unsigned char w1 read (void)** [inline, static]

### **CodeVision API**

Aliasfunktion für ow byte [read\(\).](#page-36-0) Liest ein Byte vom One Wire Bus.

#### **Ru¨ ckgabe:**

Die Funktion w1\_[read\(\)](#page-39-1) besitzt den Rückgabewert von ow\_byte\_[read\(\).](#page-36-0)

<span id="page-39-2"></span>**5.7.3.12 unsigned char w1 write (unsigned char** *data***)** [inline, static]

#### **CodeVision API**

Aliasfunktion für ow\_byte\_write(). Schreibt ein Byte zum One Wire Bus.

### **Parameter:**

*data* zu schreibendes Byte.

#### **Rückgabe:**

Die Funktion w1\_[write\(\)](#page-39-2) besitzt den Rückgabewert von ow\_byte\_write().

# <span id="page-39-3"></span>**6 avrhal-lib Datenstruktur-Dokumentation**

# **6.1 ow dev flags s Strukturreferenz**

One Wire Geräteflags.

#include "avrhal/ow.h"

### **Datenfelder**

- unsigned [alarm:](#page-40-0)1
- unsigned [parpower:](#page-40-1)1

### **6.1.1 Ausfu¨ hrliche Beschreibung**

One Wire Geräteflags.

# **6.1.2 Dokumentation der Datenelemente**

#### <span id="page-40-0"></span>**6.1.2.1 unsigned alarm**

<span id="page-40-1"></span>Alarm

### **6.1.2.2 unsigned parpower**

parasitäre Energieversorgung

Die Dokumentation für diese Struktur wurde erzeugt aufgrund der Datei:

 $\bullet$  ow.h

# **6.2 ow device s Strukturreferenz**

One Wire Geräteeintrag.

#include "avrhal/ow.h"

### **Datenfelder**

- ow rom [code](#page-35-1) st rom [code](#page-41-0)
- unsigned char [status](#page-41-1)
- ow\_dev\_[flags](#page-41-2)\_s flags

### **6.2.1 Ausfu¨ hrliche Beschreibung**

One Wire Geräteeintrag.

Jedes One Wire Gerät besitzt neben dem allgemeingültigen ROM Code noch weitere funktionsbezogene Status- und Kontrollinformationen. Diese werden in diesem strukturierten Typ zusammengefaßt. Die Wahl zwischen der Benutzung des Statusbytes oder der differenzierten Flags hängt von der jeweiligen Geräteklasse ab. Mehr dazu findet man im Handbuch des zum ROM Code zugehörigen One Wire Gerätes.

#### **6.2.2 Dokumentation der Datenelemente**

#### <span id="page-41-2"></span>**6.2.2.1 struct ow dev [flags](#page-39-3) s flags**

<span id="page-41-0"></span>Geräteflags

### **6.2.2.2 ow rom [code](#page-35-1) st rom code**

<span id="page-41-1"></span>One Wire ROM Code

#### **6.2.2.3 unsigned char status**

Statusbyte (z.B. DS2405)

Die Dokumentation für diese Struktur wurde erzeugt aufgrund der Datei:

 $\bullet$  ow.h

# **6.3 ow rom code s Strukturreferenz**

One Wire ROM Code.

#include "avrhal/ow.h"

### **Datenfelder**

- unsigned char [family](#page-42-0)
- unsigned char [serial](#page-42-1) [6]
- unsigned char [crc](#page-42-2)

#### **6.3.1 Ausfu¨ hrliche Beschreibung**

One Wire ROM Code.

Dieser strukturierte Typ stellt ausreichend Felder für einen One Wire ROM Code bereit. Dieser ROM Code ist nach  $\lceil 2 \rceil$  64 Bit breit und besteht aus 1 Byte für die Geräteklasse, 6 Byte für eine Seriennummer und 1 Byte CRC Summe über die vorangegangenen 7 Byte.

### **6.3.2 Dokumentation der Datenelemente**

#### <span id="page-42-2"></span>**6.3.2.1 unsigned char crc**

<span id="page-42-0"></span>8 Bit CRC Summe

#### **6.3.2.2 unsigned char family**

<span id="page-42-1"></span>Geräteklasse

#### **6.3.2.3 unsigned char serial[6]**

Seriennummer

Die Dokumentation für diese Struktur wurde erzeugt aufgrund der Datei:

 $\bullet$  ow.h

# **7 avrhal-lib Zusa¨tzliche Informationen**

# **7.1 Anerkennungen**

Mein erster Dank ist an Linus Torvalds und die vielen Mitarbeiter um ihn für den Aufbau und die rege Weiterentwicklung des freien Betriebssystemkerns "Linux", sowie allen GNU Entwicklern gerichtet. Nur mit der erfolgreichen Symbiose von GNU/Linux war mir diese Arbeit ohne Lizenzkosten möglich.

Diese Bibliothek versucht die Mühe und Arbeit einer großen Gruppe von Leuten zu vereinen. Ohne diese individuellen Anstrengungen würden wir keine freie API Implementierung für die Benutzung grundlegender Hardwarekomponenten in eigenen AVR Projekten haben. Wir alle sind zum Dank verpflichtet:

 Das GCC und BIN-Utilities Team, ohne deren Arbeit wir keinen freien C/C++ Compiler und Assembler für die Entwicklung von ausgesprochen optimalem AVR Code hätten.

- Theodore A. Roth <[troth@verinet.com](mailto:troth@verinet.com)> und weitere Kernentwickler um ihn für die ausgereifte und umfangreiche Standard C Bibliothek für AVR Mikrocontroller, die gute Zusammenfassung vieler Dokumente und Anleitungen im Umgang mit den freien GNU Entwicklungswerkzeugen sowie die Fortführung und Pflege dieses Projektes unter: <http://savannah.gnu.org/projects/avr-libc.>
- Brajer Vlado <[vlado.brajer@kks.s-net.net](mailto:vlado.brajer@kks.s-net.net)> für die Veröffentlichung seiner Quellen zur Ansteuerung von alphanumerischen LCD unter <http://bray.velenje.cx/avr.>
- $\bullet$  Dallas Semiconductors für die Bereitstellung von Codebeispielen und Development Kits für ihren 1-Wire Bus, alias One Wire, unter <http://www.ibutton.com/software/1wire/wirekit.html>
- Alle Leute von <http://www.mikrocontroller.com> für den Entwurf und den günstigen Vertrieb des interessanten AVR-Ctrl Boards.
- Alle Leute mit Anregungen, Berichtigungen oder sonstigen Hilfen zum Fortbestand dieser Bibliothek (siehe AUTHORS).
- Und schließlich alle Leute, die diese Bibliothek in ihren Projekten benutzen und somit weiter empfehlen.

Für die Erstellung der Dokumentation wurde die Hilfe verschiedener freier Projekte und Programme in Anspruch genommen. Es liegt im Interesse deren Entwickler, sie namendlich zu nennen. Ich möchte mich somit bedanken bei:

- Editor VIM (Vi IMproved) von Bram Moolenaar <br/>[bram@vim.org](mailto:bram@vim.org)>: <http://www.vim.org>
- Dokumentationssystem **Doxygen** von Dimitri van Heesch <[dimitri@stack.nl](mailto:dimitri@stack.nl)>:<http://www.doxygen.org>
- Textsatzsystem TeX/LaTeX in der Distribution **TeTeX** von Thomas Esser <[te@dbs.uni-hannover.de](mailto:te@dbs.uni-hannover.de)>:<http://www.tug.org/teTeX>
- Vektorgrafikeditor **Xfig** von Supoj Sutanthavibul <[supoj@nwg.nectec.or.th](mailto:supoj@nwg.nectec.or.th)>, Brian V. Smith <[BVSmith@lbl.gov](mailto:BVSmith@lbl.gov)> und Paul King < [king@dstc.edu.au](mailto:king@dstc.edu.au)>:<http://www.xfig.org>
- Vektorgrafikkonverter **pstoedit** von Wolfgang Glunz [wglunz@pstoedit.net](mailto:wglunz@pstoedit.net): <http://www.pstoedit.net>
- Postscript Interpreter **Ghostscript** von verschiedenen Entwicklern: <http://www.ghostscript.com>

**Erzeugt am Thu Jul 17 20:10:28 2003 fu¨ r avrhal-lib von Doxygen**

### <span id="page-44-3"></span>**7.2 Frequently Asked Questions**

- 1. Was [bedeutet](#page-44-0) AVR HAL ?
- 2. Was bedeutet [AVR-Ctrl](#page-44-1) ?
- 3. Warum gibt es diese [Bibliothek](#page-44-2) ?

<span id="page-44-0"></span>AVR HAL steht für AVR Hardware Abstraction Layer und soll spezifische Hardwaregegebenheiten verschiedener Boards auf Basis eines AVR Microcontrollers in der Form einer API verbergen. Hierzu werden von der gleichnamigen Bibliothek standardisierte Funktionsaufrufe bereitgestellt, welche in Abhängigkeit zur konfigurierten Hardware die entsprechenden Portzugriffe auf unterster Ebene kapselt. AVR HAL ist aus einer kleinen Programmierbibiliothek für das AVR-Ctrl Board entstanden.

Zurück zu FAQ [Index.](#page-44-3)

<span id="page-44-1"></span>AVR-Ctrl ist der Name für ein spezielles AVR Board Design. Es stammt von der deutschen AVR Portalseite <http://www.mikrocontroller.com> und kann von dort als Bausatz oder unbestückte Platine bezogen werden.

Zurück zu FAQ [Index.](#page-44-3)

<span id="page-44-2"></span>Im Frühjahr 2002 begann ich mich in meiner Freizeit intensiv mit der Programmierung von AVR Controllern zu beschäftigen. Hierzu benötigte ich eine kleine, preiswerte Hardware mit einem AVR mittlerer Leistungsklasse. Die Wahl fiel schnell auf AVR-Ctrl. Ferner war es mein Ziel, ausschließlich mit "freien" Entwicklungswerkzeugen, in erster Linie dem GNU C Compiler, unter dem "freien" Betriebssystem Linux zu programmieren. Die meißten Anwendungen für AVR-Ctrl wurden und werden mit dem komerziellen C Compiler "CodeVision" erstellt. Dieser Compiler ist aber nicht "frei" und nur für M\$ Windows erhältlich.

Mit dieser Bibliothek soll die Möglichkeit geschaffen werden, mit dem GNU C Compiler ebenso effizient und schnell wie unter CodeVision Anwendungen für AVR-Ctrl zu erstellen. Zunächst liegt der Schwerpunkt bei der breiten Unterstützung der vorhandenen Hardwarekomponenten. Parallel dazu soll aber auch die API Konformität zu CodeVision gewahrt bleiben.

<span id="page-44-4"></span>Zurück zu FAQ [Index.](#page-44-3)

# **7.3 Beispielprojekt: led**

**Originalboard:**

AVR-Ctrl

Der Name dieses Beispieles ist ein wenig irreführend. Das Beispiel soll zeigen, wie mit Hilfe der LED API der hierfür konfigurierte 8 Bit Ausgabeport für einfache Bit-ausgaben benutzt werden kann (siehe [Bild\)](#page-45-0). Hinter dem Treiber IC2 können über die Anschlüsse LAST[7..0] externe Verbraucher, wie Lampen oder Motorwicklungen angeschlossen werden. Je Bit von Port B kann eine separate Last geschaltet werden. Diese sind aufgrund des offenen Kollektors von IC2 bei Ausgabe einer 1 eingeschlatet und bei 0 ausgeschaltet. Auf dem Herkunftsboard *AVR-Ctrl* sind parallel zu diesen Ausgängen LEDs angeschlossen. Somit kann man auf diesem Board die Zustände der geschalteten Lasten kontrollieren (siehe auch [Beispielprojekt:](#page-48-0) ledband).

<span id="page-45-0"></span>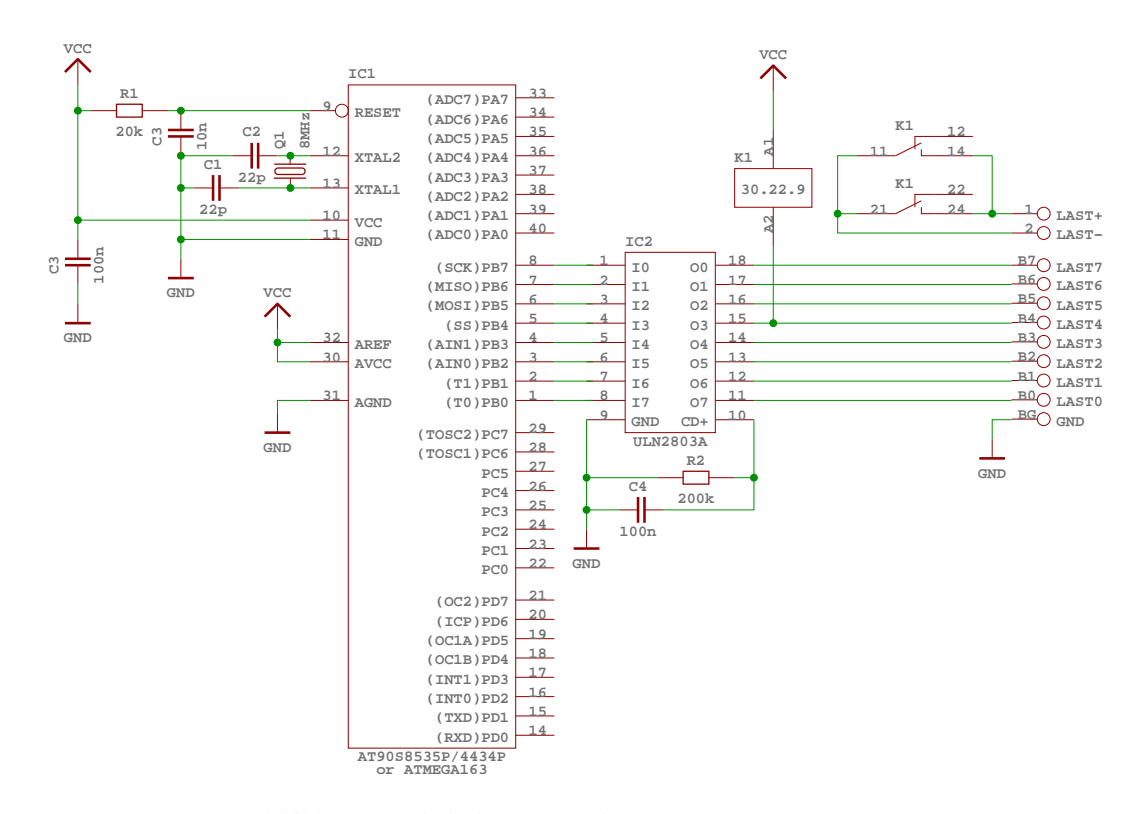

Abbildung 3: Schaltplan angeschlossener Lasten

### **7.3.1 Konfiguration der Bibliothek**

Die Bibliothek muß intern mit den folgenden Parametern übersetzt werden. Dies kann durch Benutzung der originalen Boardkonfiguration über --enable-board=avrctrl-8535-8mhz erreicht werden:

- AVRHAL LIB LED PORT="PORTB"
- AVRHAL LIB LED PORT DDR="DDRB"
- AVRHAL LIB LED PORT IN="PINB"
- AVRHAL LIB LED OFF="0"

#### **7.3.2 Verwendung der Bibliothek**

### **7.3.2.1 Der Quellcode**

#### **main.c**

Zunächst werden alle notwendigen Headerdateien der AVR HAL Bibliothek eingebunden:

```
#include <avrhal/delay.h>
```
#include <avrhal/led.h>

Danach werden notwendige globale Definitionen und Deklarationen vorgenommen:

```
enum {
        UP,
        DOWN
} direction;
```
In der Mainroutine wird vor Eintritt in die Endlosschleife das LED Port initialisiert. Das muß mindestens einmal nach einem Reset und noch vor dem ersten Portzugriff erfolgen:

```
int main(void)
{
         uint8_t led = 0 \times 01;
         led_init();
```
Nach der erfolgreichen Basisinitialisierung kann die Hauptfunktion in der Endlosschleife ablaufen. In unserem Beispiel wird dazu demonstrativ eine 1 am LED Port alle 100ms hin und her geschoben. Alle angeschlossenen Lasten sollten nacheinander ein- und ausgeschaltet werden:

```
while (1)
{
        led_put(led);
```

```
delay_ms(100);
                /* direction state machine */
                switch (direction)
                {
                        case UP:
                                 /* count up means
                                  * shift left */
                                 led < = 1;if (!led)
                                 {
                                         /* change direction */
                                         led = 0x80;
                                         direction = DOWN;
                                 }
                                 break;
                        case DOWN:
                                 /* count down means
                                  * shift right */
                                 led >>= 1;
                                 if (!led)
                                 {
                                         /* change direction */
                                         led = 0x01;direction = UP;
                                 }
                                 break;
                        default:
                                 break;
                }
        }
} / * \min() * /
```
Der vollständige Quellcode kann der AVR HAL Bibliothek unter doc/examples/led entnommen werden.

### **7.3.2.2 U¨ bersetzung**

```
C Quelle zu Objekt compilieren
```

```
[avr@host] > avr-gcc -g -O2 -Wall -Wstrict-prototypes -Wa \
                     -mmcu=at90s8535 -DAVRHAL_CONFIG_avrctrl_8535_8mhz \
                     -c -o main.o main.c
```
### **Objekt zu ELF Datei linken**

```
[avr@host] > avr-gcc -Wl,-Map=led.map,--cref -mmcu=at90s8535 \
                     -o led.out main.o -lavrhal-avrctrl-8535-8mhz
```
### **ELF Datei in Bina¨ rdatei, Intel HEX und Motorola S-Record Format u¨ berfu¨ hren**

```
[avr@host] > avr-objcopy -O binary -R .eeprom led.out led.out-rom.bin
[avr@host] > avr-objcopy -O ihex -R .eeprom led.out led.out-rom.hex
[avr@host] > avr-objcopy -O srec -R .eeprom led.out led.out-rom.s19
```
Zum Beispiel Motorolas S-Record:

```
S00E00006C65642D726F6D2E73313936
S113000010C02AC029C028C027C026C025C024C0CB
S113001023C022C021C020C01FC01EC01DC01CC0E0
S11300201BC011241FBECFE5D2E0DEBFCDBF10E060
S1130030A0E6B0E0ECEBF0E003C0C89531960D9279
S1130040A036B107D1F710E0A0E6B0E001C01D92E0
S1130050A236B107E1F701C0D3CFCFE5D2E0DEBFCE
S1130060CDBFC1E08FEF87BB01E010E0C8BB84E6E1
S113007090E018D08091600090916100009751F059
S11300800197A1F7C69591F7C1E010926100109213
S11300906000ECCFCC0F51F7C0E8109361000093DF
S11300A06000E4CFE82FF92F309639F0A0EDB7E0E7
S10F00B01197F1F7A8953197C9F708954E
S9030000FC
```
#### **Optionale Informationen:**

```
[avr@host] > avr-objdump -x led.out > led.inf
[avr@host] > avr-size -d led.out > led.siz
[avr@host] > avr-size -x led.out >> led.siz
```
Zum Beispiel Sekmentgrößen:

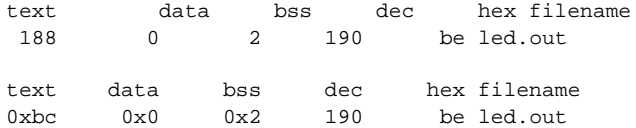

# <span id="page-48-0"></span>**7.4 Beispielprojekt: ledband**

#### **Originalboard:**

AVR-Ctrl

<span id="page-48-1"></span>Im Gegensatz zum [Beispielprojekt:](#page-44-4) led werden in diesem alle 8 Bit des hierfür konfigurierten LED Port für die Ansteuerung eines LED Balkens bestehend aus 10 LED benutzt (siehe [Bild\)](#page-48-1). Die unterste LED zwischen Anschluß 20 und 1 zeigt einfach nur die Betriebsspannung an. Die oberste LED zwischen Anschluß 11 und 10 wird nicht benutzt. Die restlichen LED werden über die LED Grafik API angesteuert. Das erlaubt die normiert skalierte Anzeige beliebig großer Werte als Punkt- oder Balkengrafik. In unserem Beispiel als Balkengrafik.

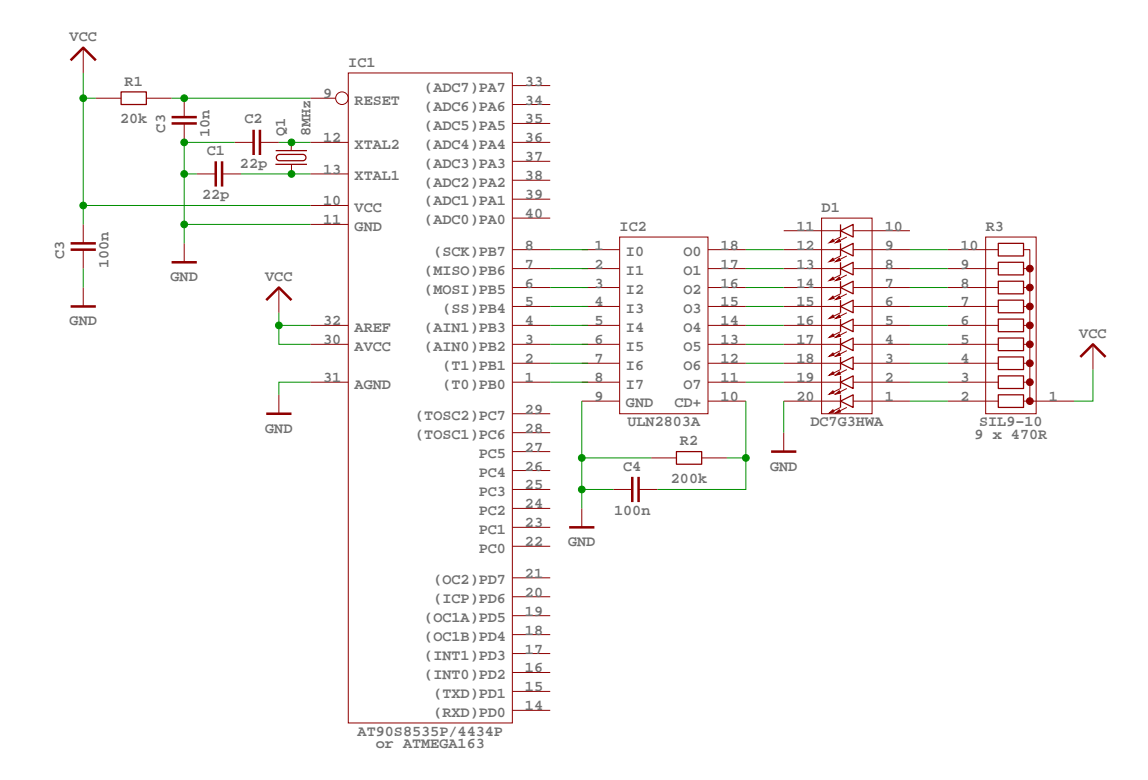

Abbildung 4: Schaltplan des angeschlossenen LED Balkens

### **7.4.1 Konfiguration der Bibliothek**

Die Bibliothek muß intern mit den folgenden Parametern übersetzt werden. Dies kann durch Benutzung der originalen Boardkonfiguration über --enable-board=avrctrl-8535-8mhz erreicht werden:

- AVRHAL LIB LED PORT="PORTB"
- AVRHAL LIB LED PORT DDR="DDRB"
- AVRHAL LIB LED PORT IN="PINB"
- AVRHAL LIB LED OFF="0"

### **7.4.2 Verwendung der Bibliothek**

### **7.4.2.1 Der Quellcode**

**Erzeugt am Thu Jul 17 20:10:28 2003 fu¨ r avrhal-lib von Doxygen**

#### **main.c**

Zunächst werden alle notwendigen Headerdateien der AVR HAL Bibliothek eingebunden:

```
#include <avrhal/delay.h>
#include <avrhal/led.h>
```
Danach werden notwendige globale Definitionen und Deklarationen vorgenommen:

```
#define MAX_LEVEL 32
enum {
        UP,
        DOWN
} direction;
```
Der hier definierte Wert *MAX LEVEL* wird später für die Normierung herangezogen. In der Mainroutine wird vor Eintritt in die Endlosschleife das LED Port initialisiert. Das muß mindestens einmal nach einem Reset und noch vor dem ersten Portzugriff erfolgen. Jetzt kann der Grafikteil der LED API parametrisiert werden. Hierzu wird mit 2\**MAX LEVEL* der größte Anzeigbare Wert für die interne Normierung definiert und mit *LED BAR* und *LED [MARGIN\(4\)](#page-29-0)* die Balkengrafik mit Nullpunkt bei Bit 4 aktiviert:

```
int main(void)
{
        int8_t led = 0;
        led_init();
        led_graph_control(2*MAX_LEVEL, LED_BAR | LED_MARGIN(/* Bit */ 4 /* is margin */));
```
Nach der erfolgreichen Basisinitialisierung kann die Hauptfunktion in der Endlosschleife ablaufen. In unserem Beispiel wird dazu demonstrativ der Wertebereich von +/- MAX\_LEVEL mit einer Zeitverzögerung je Wert von 10ms durchlaufen und am LED Port über die LED Grafikfunktion ausgegeben:

```
while (1)
{
        led_graph_put((int16_t)led);
        delay ms(10);
        /* direction state machine */
        switch (direction)
        {
                case UP:
                         /* count up means
                          * shift left */
                         led++;
                         if (led == MAX_LEVEL)
                         {
                                 /* change direction */
                                 direction = DOWN;
                         }
                        break;
                case DOWN:
                         /* count down means
                          * shift right */
                         led--;
                         if (led == -MAX_LEVEL)
```

```
{
                                           /* change direction */
                                          direction = UP;
                                  }
                                  break;
                         default:
                                  break;
                 }
        }
} /* main() */
```

```
Der vollständige Quellcode kann der AVR HAL Bibliothek unter
doc/examples/ledband entnommen werden.
```
### **7.4.2.2 U¨ bersetzung**

#### **C Quelle zu Objekt compilieren**

```
[avr@host] > avr-gcc -g -O2 -Wall -Wstrict-prototypes -Wa \
                     -mmcu=at90s8535 -DAVRHAL CONFIG avrctrl 8535 8mhz \
                     -c -o main.o main.c
```
### **Objekt zu ELF Datei linken**

```
[avr@host] > avr-gcc -Wl,-Map=ledband.map,--cref -mmcu=at90s8535 \
                     -o ledband.out main.o -lavrhal-avrctrl-8535-8mhz
```
#### **ELF Datei in Bina¨ rdatei, Intel HEX und Motorola S-Record Format u¨ berfu¨ hren**

```
[avr@host] > avr-objcopy -O binary -R .eeprom ledband.out ledband.out-rom.bin
[avr@host] > avr-objcopy -O ihex -R .eeprom ledband.out ledband.out-rom.hex
[avr@host] > avr-objcopy -O srec -R .eeprom ledband.out ledband.out-rom.s19
```
Zum Beispiel Motorolas S-Record:

```
S01200006C656462616E642D726F6D2E7331399D
S113000010C02AC029C028C027C026C025C024C0CB
S113001023C022C021C020C01FC01EC01DC01CC0E0
S11300201BC011241FBECFE5D2E0DEBFCDBF10E060
S1130030A0E6B0E0E2E3F2E003C0C89531960D9289
S1130040A236B107D1F710E0A2E6B0E001C01D92DC
S1130050A636B107E1F701C0D3CFCFE5D2E0DEBFCA
S1130060CDBF10E08FEF87BB69E080E490E0C4D09F
S1130070C0E0D0E08C2F9D2FB0D08AE090E023D058
S11300808091640090916500009789F0019791F741
S11300901150103E29F0C12FDD27C7FDD095EACFBE
S11300A01092650010926400C0EEDFEFE3CF1F5F93
S11300B0103289F781E090E09093650080936400AA
S11300C0C0E2D0E0D7CFE82FF92F309639F0A0ED79
S11300D0B7E01197F1F7A8953197C9F708958930DA
S11300E0910584F0282F392F97FF02C0295F3F4FD5
S11300F043E0359527954A95E1F7309363002093C3
S1130100620008952FEF883F92077CF497FD0796CD
S113011023E0959587952A95E1F7909581959F4FD2
S1130120909363008093620008951092630010928C
```

```
S1130130620008950895982F80916000282F2695D5
S11301402770290F80FF3CC0622F772767FD7095C9
S1130150892F992787FD9095F72FE62FE81BF90B38
S1130160E617F707A4F421E030E0932F822F02C0B2
S1130170880F991F6A95E2F7482F480F4150932F33
S1130180822F02C0880F991FEA95E2F715C06E17F7
S11301907F07B4F421E030E0932F822F02C0880F50
S11301A0991FEA95E2F7482F4150932F822F02C0FE
S11301B0880F991F6A95E2F78195482348BB0895F3
S11301C027FF02C018BA089581E090E002C0880FAA
S11301D0991F2A95E2F788BB089560916200709197
S11301E063006115710529F00ED0972F862FA3DFC8
S11301F0089588BB089508951F93162F70DF1093F8
S113020060001F910895AA1BBB1B51E107C0AA1FE0
S1130210BB1FA617B70710F0A61BB70B881F991FA3
S11302205A95A9F780959095682F792F8A2F9B2F3F
S105023008952B
S10502320100C5
S9030000FC
```
#### **Optionale Informationen:**

[avr@host] > avr-objdump -x ledband.out > ledband.inf [avr@host] > avr-size -d ledband.out > ledband.siz [avr@host] > avr-size -x ledband.out >> ledband.siz

Zum Beispiel Sekmentgrößen:

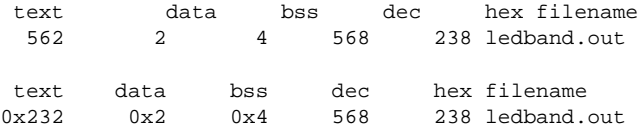

# <span id="page-52-1"></span>**7.5 Beispielprojekt: display**

### **Originalboard:**

AVR-Ctrl

<span id="page-52-0"></span>Mit diesem Beispiel soll ein Teil der LCD API vorgestellt werden. Das alphanumerische LCD wird über einen 4 Bit Datenkanal an den vorkonfigurierten LCD Port zusammen mit den Steuersignalen angeschlossen (siehe [Bild\)](#page-52-0). Ein Portanschluß bleibt dabei unbenutzt.

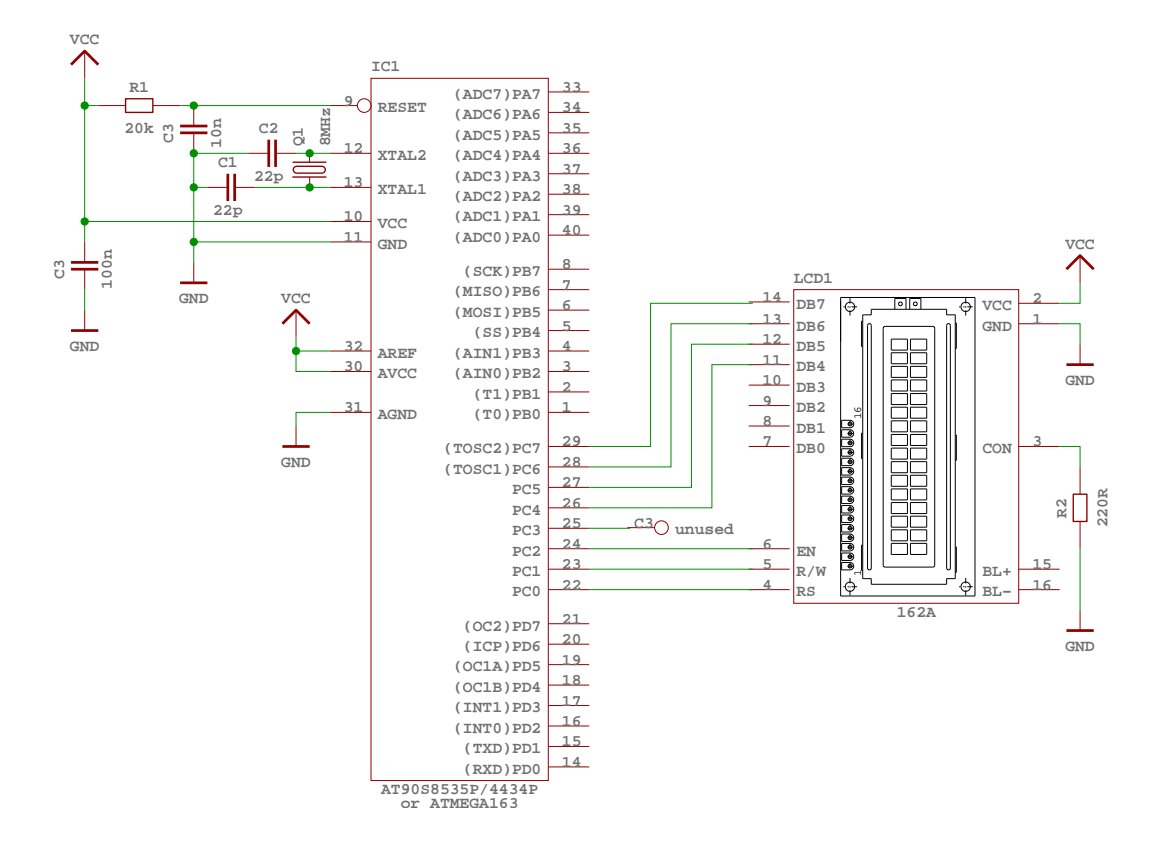

Abbildung 5: Schaltplan des angeschlossenen LCD

#### **7.5.1 Konfiguration der Bibliothek**

Die Bibliothek muß intern mit den folgenden Parametern übersetzt werden. Dies kann durch Benutzung der originalen Boardkonfiguration über --enable-board=avrctrl-8535-8mhz oder --enable-board=avrctrl-8535-8mhz-small erreicht werden:

- AVRHAL LIB LCD PORT="PORTC"
- AVRHAL LIB LCD PORT DDR="DDRC"
- AVRHAL LIB LCD PORT IN="PINC"
- AVRHAL LIB LCD RS="0"
- AVRHAL LIB LCD RD="1"
- AVRHAL LIB LCD EN="2"
- AVRHAL LIB LCD UNUSED BIT="3"
- bei avrctrl-8535-8mhz-small: AVRHAL LIB LCD COM=LCD DELAY
- bei avrctrl-8535-8mhz: AVRHAL LIB LCD COM=LCD POLLING

**Erzeugt am Thu Jul 17 20:10:28 2003 fu¨ r avrhal-lib von Doxygen**

In unserem Beispiel benutzen wir dei small Boardkonfiguration, um kleineren Code zu erhalten. Es ist also AVRHAL LIB LCD COM=LCD DELAY vorkonfiguriert.

### **7.5.2 Verwendung der Bibliothek**

#### **7.5.2.1 Der Quellcode**

### **main.c**

Zunächst werden alle notwendigen Headerdateien der AVR HAL Bibliothek eingebunden:

```
#include <avrhal/delay.h>
#include <avrhal/lcd.h>
```
Danach werden notwendige globale Definitionen und Deklarationen vorgenommen, wobei für den Überlauf des AVR Zählers ein Signalhändler aktiviert wird:

```
uint16_t cnt = 0;
SIGNAL(SIG_OVERFLOW0)
{
        cnt++;
}
```
In der Mainroutine wird vor Eintritt in die Endlosschleife der AVR Zähler entsprechend unseren Bedürfnissen eingerichtet, das LCD Port initialisiert und die Meldung *"–= AVR-Ctrl =–"* in der ersten Zeile des LCD ausgegeben. Der LCD API wird bei der Initialisierung die Größe des LCD von 16 Zeichen in 2 Zeilen übergeben:

```
int main(void)
{
       outp(BV(CS02)|BV(CS00), TCCR0); // tmr0 @ 7,8125 kHz
       timer_enable_int(BV(TOIE0));
       sei();
       lcd\_init((2 / * rows * / << 6) + 16 / * columns * / );led\_putstr("---AVR-Ctr1 ---");lcd_putstr("Counter = ");
       lcd\_control(1, 0, 0); // cursor block off
```
Nach der erfolgreichen Basisinitialisierung wird in der Endlosschleife kontinuierlich der Zählerstand eines 16 Bit Wertes ausgegeben, welcher immer bei Überlauf des AVR Zählers inkrementiert wird:

```
while (1)
        {
                lcd_gotoxy(10,1);lcd_print5(cnt);
        }
} /* main() */
```
Der vollständige Quellcode kann der AVR HAL Bibliothek unter doc/examples/display entnommen werden.

### **7.5.2.2 U¨ bersetzung**

**C Quelle zu Objekt compilieren**

```
[avr@host] > avr-gcc -g -O2 -Wall -Wstrict-prototypes -Wa \
                    -mmcu=at90s8535 -DAVRHAL_CONFIG_avrctrl_8535_8mhz_small \
                    -c -o main.o main.c
```
### **Objekt zu ELF Datei linken**

[avr@host] > avr-gcc -Wl,-Map=display.map,--cref -mmcu=at90s8535 \ -o display.out main.o -lavrhal-avrctrl-8535-8mhz-small

#### **ELF Datei in Bina¨ rdatei, Intel HEX und Motorola S-Record Format u¨ berfu¨ hren**

[avr@host] > avr-objcopy -O binary -R .eeprom display.out display.out-rom.bin [avr@host] > avr-objcopy -O ihex -R .eeprom display.out display.out-rom.hex [avr@host] > avr-objcopy -O srec -R .eeprom display.out display.out-rom.s19

### Zum Beispiel Motorolas S-Record:

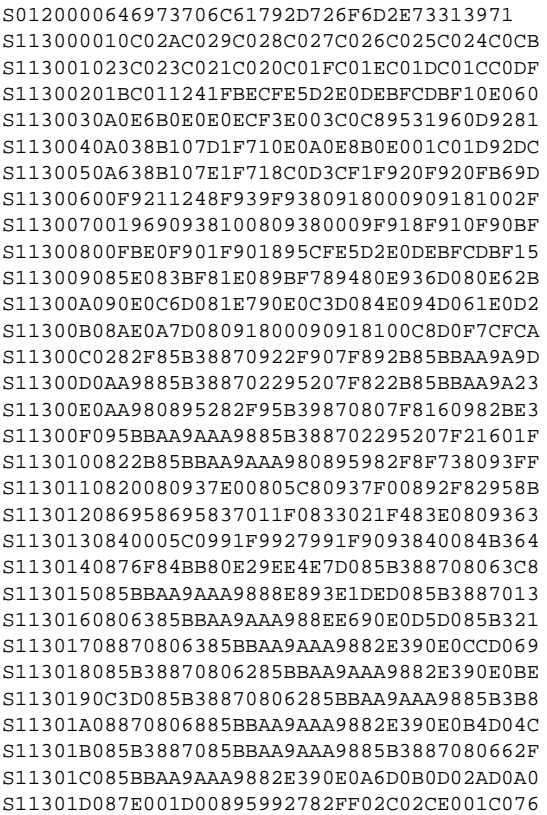

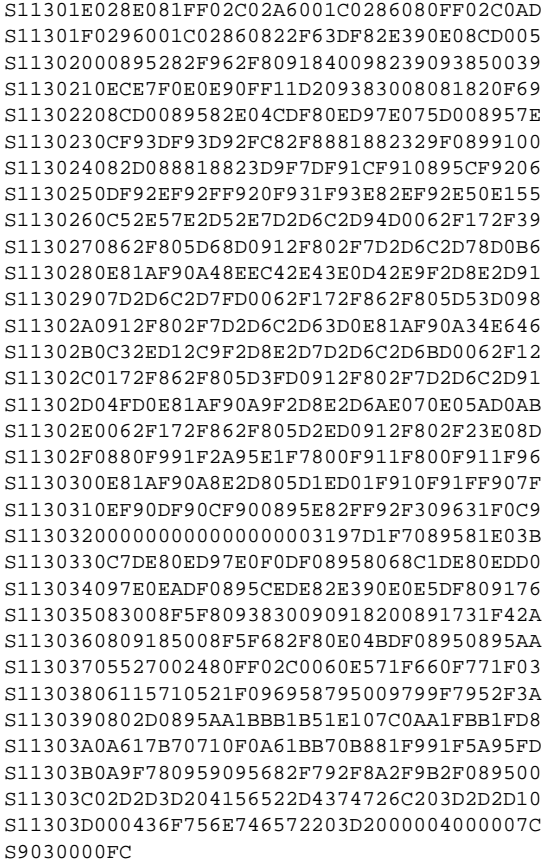

#### **Optionale Informationen:**

[avr@host] > avr-objdump -x display.out > display.inf [avr@host] > avr-size -d display.out > display.siz [avr@host] > avr-size -x display.out >> display.siz

Zum Beispiel Sekmentgrößen:

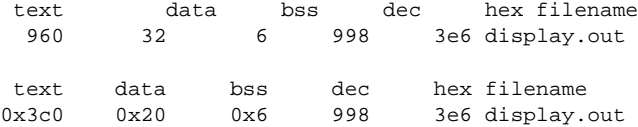

# **7.6 Beispielprojekt: keys**

### **Originalboard:**

AVR-Ctrl

Dieses Beispiel soll die Benutzung der KEY API aufzeigen. Am vorkonfigurierten KEY Port sind dazu 5 Tasten direkt angeschlossen. (siehe [Bild\)](#page-57-0). Die Eingänge dieses Ports sind im Ruhezustand über R2 auf 0 kurzgeschlossen. Bei einer gedrückten Taste wird der zugehörige Eingang auf 1 gezogen. Drei der 8 Bits am KEY Port werden nicht von der KEY API interpretiert. Sie stehen der Anwendung frei zur Verfügung. Auf dem Herkunftsboard AVR-Ctrl könnten dort analoge Signale angeschlossen werden.

<span id="page-57-0"></span>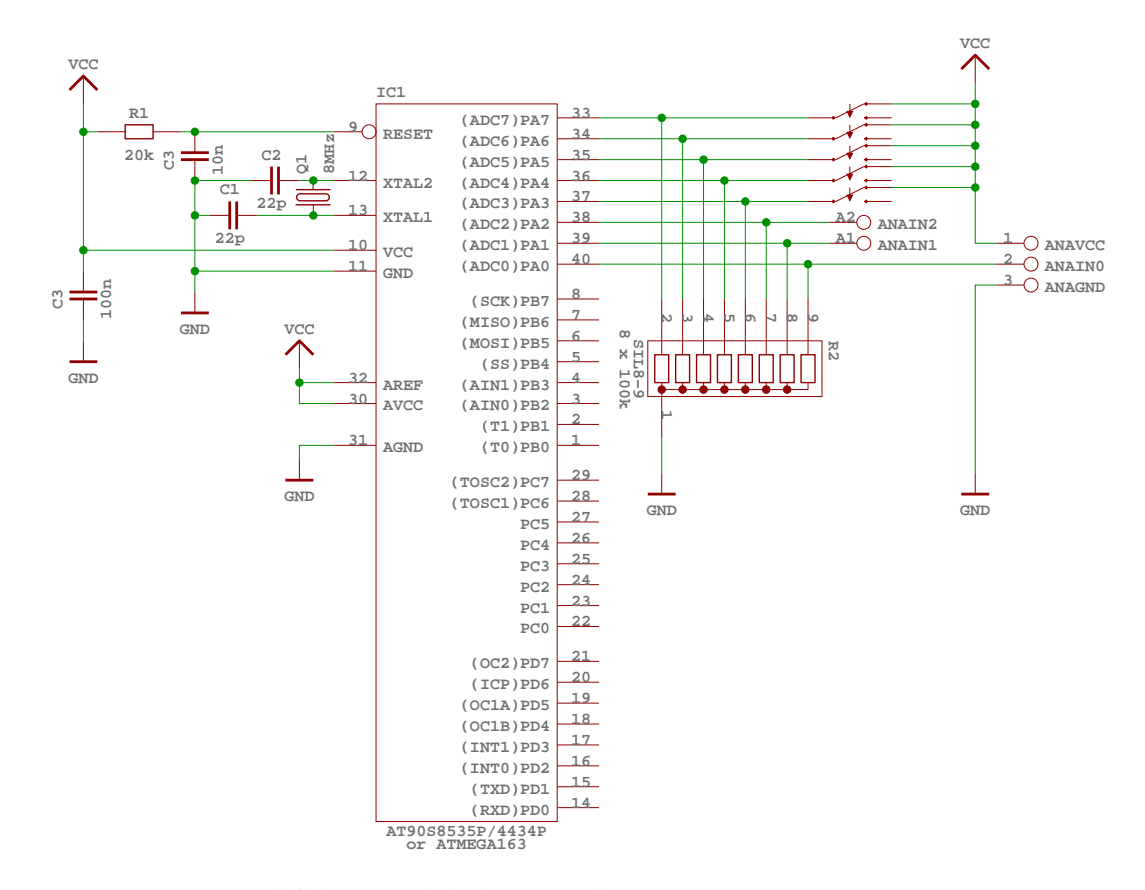

Abbildung 6: Schaltplan angeschlossener Tasten

Nicht im Schaltplan enthalten ist der in diesem Beispiel benutzte Anschluß des LCD als Anzeige. Hierzu wird auf das [Beispielprojekt:](#page-52-1) display verwiesen.

### **7.6.1 Konfiguration der Bibliothek**

Die Bibliothek muß intern mit den folgenden Parametern übersetzt werden. Dies kann durch Benutzung der originalen Boardkonfiguration über --enable-board=avrctrl-8535-8mhz-small erreicht werden:

- AVRHAL LIB KEY PORT="PORTA"
- AVRHAL LIB KEY PORT DDR="DDRA"
- AVRHAL LIB KEY PORT IN="PINA"

#### **7.6.2 Verwendung der Bibliothek**

### **7.6.2.1 Der Quellcode**

#### **main.c**

Zunächst werden alle notwendigen Headerdateien der AVR HAL Bibliothek eingebunden:

```
#include <avrhal/delay.h>
#include <avrhal/key.h>
#include <avrhal/lcd.h>
```
Eine globale Definition oder Deklaration ist bei diesem Beispiel nicht notwendig. In der Mainroutine wird vor Eintritt in die Endlosschleife das KEY und das LCD Port initialisiert:

```
int main(void)
{
                      uint8_t scancode, scroll_pos = 0;
                      uint8_t scroll[] = " press a key.. ";
                      key_init();
                      lcd\_init((2 /* rows */ << 6) + 16 /* columns */);
                      \label{eq:1} \begin{array}{l} \mbox{led\_control(1, 0, 0)}: \end{array} \qquad \qquad \mbox{if} \qquad \qquad \mbox{if} \qquad \
```
Nach der erfolgreichen Basisinitialisierung wird in der Endlosschleife kontinuierlich alle 25ms der KEY Scancode ausgelesen und als dezimale und hexadezimale Zahl am LCD ausgegeben. Nebenbei wird ein Aufforderungstext zum Drücken einer Taste als Laufschrift in der obersten Zeile des LCD ausgegeben:

```
while (1)
        {
               scancode = key_scancode();
               lcd clear();
               lcd_gotoxy(4,1);lcd_printhex(scancode);
                lcd_gotoxy(10,1);lcd_print3(scancode);
                lcd_gotoxy(0,0);lcd_putstr(&scroll[strlen(scroll) - 1 - (scroll_pos++ >> 3)]);
                if (scroll_pos == 8 * strlen(scroll)) scroll_pos = 0;
               delay_us(25000);
        }
} /* main() */
```
Der vollständige Quellcode kann der AVR HAL Bibliothek unter doc/examples/keys entnommen werden.

# **7.6.2.2 U¨ bersetzung**

### **C Quelle zu Objekt compilieren**

```
[avr@host] > avr-gcc -g -O2 -Wall -Wstrict-prototypes -Wa \
                    -mmcu=at90s8535 -DAVRHAL_CONFIG_avrctrl_8535_8mhz_small \
                    -c -o main.o main.c
```
### **Objekt zu ELF Datei linken**

```
[avr@host] > avr-gcc -Wl,-Map=keys.map,--cref -mmcu=at90s8535 \
                     -o keys.out main.o -lavrhal-avrctrl-8535-8mhz-small
```
#### **ELF Datei in Bina¨ rdatei, Intel HEX und Motorola S-Record Format u¨ berfu¨ hren**

```
[avr@host] > avr-objcopy -O binary -R .eeprom keys.out keys.out-rom.bin
[avr@host] > avr-objcopy -0 ihex -R .eeprom keys.out keys.out-rom.hex
[avr@host] > avr-objcopy -O srec -R .eeprom keys.out keys.out-rom.s19
```
#### Zum Beispiel Motorolas S-Record:

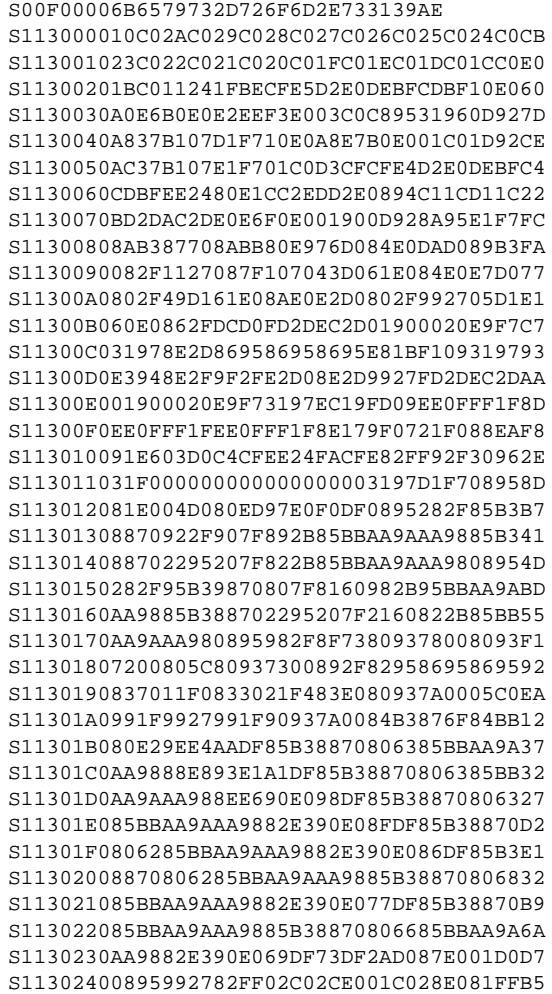

```
S113025002C02A6001C0286080FF02C0296001C07A
S11302602860822F63DF82E390E04FDF0895282F18
S1130270962F80917A00982390937B00E0E7F0E03A
S1130280E90FF11D209379008081820F67D00895D2
S113029082E04CDF80ED97E038DF0895CF93DF9361
S11302A0D92FC82F8881882329F089915DD088812E
S11302B08823D9F7DF91CF9108950F931F93CF939C
S11302C0DF93D92FC82F83E0C83ED80760F58C2F61
S11302D09D2F64E670E06FD0062F172F862F805D68
S11302E043D0912F802F64E670E053D0C81BD90B04
S11302F08C2F9D2F6AE070E05ED0062F172F862F7B
S1130300805D32D0912F802F23E0880F991F2A958A
S1130310E1F7800F911F800F911FC81BD90B8C2F01
S1130320805D22D003C084E790E0B8DFDF91CF91F5
S11303301F910F910895CF93982F82958F70805DB0
S11303408A3308F0895F9F70C92FC05DCA3308F0F3
S1130350C95F0AD08C2F08D0CF9108958068E6DE5B
S113036080ED97E0D2DE0895F3DE82E390E0CDDE07
S1130370809179008F5F809379009091780089173C
S113038031F480917B008F5F682F80E070DF0895E7
S113039008955527002480FF02C0060E571F660FDC
S11303A0771F6115710521F096958795009799F748
S11303B0952F802D0895AA1BBB1B51E107C0AA1FCE
S11303C0BB1FA617B70710F0A61BB70B881F991FF2
S11303D05A95A9F780959095682F792F8A2F9B2F8E
S10503E008957A
S11303E22070726573732061206B65792E2E200054
S10B03F2004000004572720096
S9030000FC
```
#### **Optionale Informationen:**

[avr@host] > avr-objdump -x keys.out > keys.inf [avr@host] > avr-size -d keys.out > keys.siz [avr@host] > avr-size -x keys.out >> keys.siz

Zum Beispiel Sekmentgrößen:

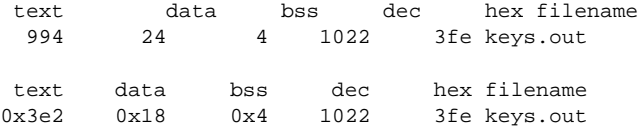

# <span id="page-60-0"></span>**7.7 Beispielprojekt: ow**

#### **Originalboard:**

AVR-Ctrl

Dieses Beispiel soll die Benutzung der *One Wire* OW API aufzeigen. Am vorkonfigurierten OW DQ Bit ist mindestens ein One Wire Gerät angeschlossen, in unserem Beispiel der Temperatursensor DS1820 von Dallas (siehe [Bild\)](#page-61-0). Wahlweise können weitere OW Geräte angeschlossen werden. Als Anzeigeeinheit wird ein LCD benutzt, das wie im [Beispielprojekt:](#page-52-1) display angeschlossen und benutzt wird.

<span id="page-61-0"></span>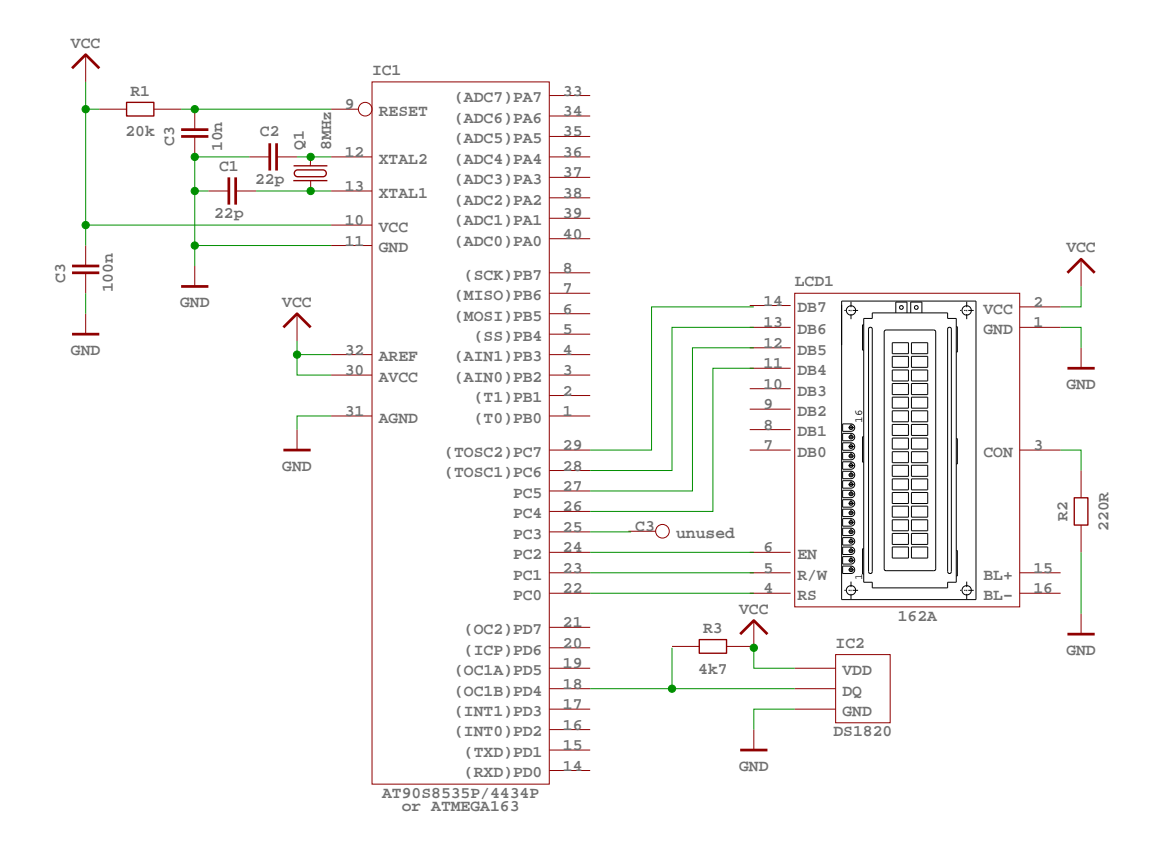

Abbildung 7: Schaltplan angeschlossener OW Geräte

### **7.7.1 Konfiguration der Bibliothek**

Die Bibliothek muß intern mit den folgenden Parametern übersetzt werden. Dies kann durch Benutzung der originalen Boardkonfiguration über --enable-board=avrctrl-8535-8mhz erreicht werden:

- AVRHAL LIB OW PORT="PORTD"
- AVRHAL LIB OW PORT DDR="DDRD"
- AVRHAL LIB OW PORT IN="PIND"
- AVRHAL LIB OW DQBIT="4"

Wahlweise kann auch die Bibliotheksvariante avrctrl-8535-8mhz-small benutzt werden. Dabei wird aber die Anzahl der benutzbaren Geräte automatisch auf 1 beschränkt. Das muß auch bei der Beschaltung beachtet werden!

### **7.7.2 Verwendung der Bibliothek**

#### **7.7.2.1 Der Quellcode**

#### **main.c**

Zunächst werden alle notwendigen Headerdateien der AVR HAL Bibliothek eingebunden:

```
#include <avrhal/delay.h>
#include <avrhal/lcd.h>
#include <avrhal/ow.h>
```
Eine globale Definition oder Deklaration ist bei diesem Beispiel nicht notwendig. In der Mainroutine wird vor Eintritt in die Endlosschleife das LCD Port und der OW Kommunikationsstack initialisiert und vorhandene OW Geräte gesucht. Schlägt das fehl, wird eine entsprechende Fehlermeldung ausgegeben:

```
int main(void)
{
          ow_device_st devarray[2];
         unsigned char devices;
         unsigned int waiting = 5000;
          lcd\_init((2 / * rows * / << 6) + 16 / * columns * / );\label{eq:1} \begin{split} \texttt{led\_putstr}(\texttt{ "---} \texttt{ AVR-Ctrl } \texttt{ == } \texttt{ "}) \texttt{ ;} \end{split}lcd\_control(1, 0, 0); // cursor block off
          if (!ow_init()) {
                    lcd_putstr("ERROR: ow_init()");
                    while (1);
          }
          devices = ow_rom_search(devarray);
```
Nach der erfolgreichen Basisinitialisierung wird in der Endlosschleife kontinuierlich die Anzahl und der ROM Code der gefundenen OW Geräte ausgegeben. Zwischen dem Anzeigewechsel wird immer 5 Sekunden gewartet. Über das Define AVRHAL LIB SMALL wird die jeweils benutzte Variante der Bibliothek identifiziert und der Code entsprechend anders gestaltet:

```
while (1)
        {
                unsigned char dev;
                lcd_gotoxy(0,1); lcd_cleol();
#ifdef __AVRHAL_LIB_SMALL
                lcd_putstr("OW_DEVICES: ");
                lcd_print2(devices);
#else
                lcd_printf("OW_DEVICES: %d", devices);
#endif
                delay_ms(waiting);
                for (dev = 0; dev < devices; dev++) {
```
**Erzeugt am Thu Jul 17 20:10:28 2003 fu¨ r avrhal-lib von Doxygen**

```
unsigned char snidx;
#ifdef __AVRHAL_LIB_SMALL
                        unsigned char *cp = (unsigned char *) \& (devarray [dev]. rom code);
#endif
                        lcd_gotoxy(0,1); lcd_cleol();
#ifdef __AVRHAL_LIB_SMALL
                        for (snidx = 0; snidx < sizeof(ow_rom_code_st); snidx++) {
                                 lcd_printhex(cp[snidx]);
                        }
#else
                        lcd_printf("%x", devarray[dev].rom_code.family);
                        for (snidx = 0; snidx < 6; snidx ++) {
                                lcd_printf("%x", devarray[dev].rom_code.serial[snidx]);
                         }
                        lcd_printf("%x", devarray[dev].rom_code.crc);
#endif
                        delay_ms(waiting);
                }
        }
} /* main() */
```
Der vollständige Quellcode kann der AVR HAL Bibliothek unter doc/examples/ow entnommen werden.

#### **Warnung:**

Die Anzahl der angeschlossenen Geräte muß mit der Feldgröße von devarray [] übereinstimmen. In unserem Beispiel:

ow\_device\_st devarray[2];

### **C Quelle zu Objekt compilieren**

```
[avr@host] > avr-gcc -g -O2 -Wall -Wstrict-prototypes -Wa \
                     -mmcu=at90s8535 -DAVRHAL_CONFIG_avrctrl_8535_8mhz \
                     -c -o main.o main.c
```
### **Objekt zu ELF Datei linken**

```
[aver@host] > avr-gcc -W1, -Map=owmap, --cref -mmcu=at90s8535-o ow.out main.o -lavrhal-avrctrl-8535-8mhz
```
### **ELF Datei in Bina¨ rdatei, Intel HEX und Motorola S-Record Format u¨berfu¨ hren**

[avr@host] > avr-objcopy -O binary -R .eeprom ow.out ow.out-rom.bin [avr@host] > avr-objcopy -O ihex -R .eeprom ow.out ow.out-rom.hex [avr@host] > avr-objcopy -O srec -R .eeprom ow.out ow.out-rom.s19

### Zum Beispiel Motorolas S-Record:

S00D00006F772D726F6D2E73313986 S113000010C02AC029C028C027C026C025C024C0CB S113001023C022C021C020C01FC01EC01DC01CC0E0 S11300201BC011241FBECFE5D2E0DEBFCDBF10E060 S1130030A0E6B0E0E6EAF8E003C0C89531960D9278 S1130040AA3AB107D1F710E0AAEAB0E001C01D92C4 S1130050A43BB107E1F701C0D3CFCDE4D2E0DEBFCA S1130060CDBF80E9D5D080E690E079D184E036D167 S113007021D2882321F481E790E071D1FFCF8C2F26 S11300809D2F0196CAD2982E482E552442E8242E3C S113009040E0342E6C2E7D2E0894611C711C31E9D5 S11300A0A32E30E0B32E61E080E02ED167D05F92C2 S11300B04F923F922F92D6D288E893E153D0EE2408 S11300C00F900F900F900F90E91468F761E080E0B3 S11300D01BD154D08E2D9927082F192F000F111FD3 S11300E0000F111F000F111F080F191F060D171DF8 S11300F0F12FE02F808199279F938F93BF92AF9226 S1130100B1D2FF240F900F900F900F90C02ED12EDC S11301100F5F1F4FF12FE02F81910E2F1F2F992773 S11301209F938F93BF92AF929DD20F900F900F9099 S11301300F90F394F5E0FF1568F7FD2DEC2D878102 S113014099279F938F93BF92AF928CD288E893E1C3 S113015009D00F900F900F900F90E394E91408F4D6 S1130160B5CFA1CFE82FF92F309639F0A0EDB7E045 S11301701197F1F7A8953197C9F70895CF93C091D6 S1130180B10080E2D6D08091B1008823D1F780916C S1130190B3008150682F8C2FB7D0CF91089584B3CA S11301A08870876084BBA99AA89881E090E016D3F0 S11301B0AA9A81E090E012D39F99F7CFAA9884B3CA S11301C0876F84BB0895282F85B38870922F907F02 S11301D0892B85BBAA9AAA9885B388702295207F1B S11301E0822B85BBAA9AAA980895282F95B3987054 S11301F0807F8160982B95BBAA9AAA9885B3887052 S11302002295207F2160822B85BBAA9AAA98089503 S1130210982F8F738093B00080939600805C8093B6 S11302209700892F829586958695837011F0833087 S113023021F483E08093B20005C0991F9927991F88 S11302409093B20084B3876F84BB80E29EE4C6D2ED S113025085B38870806385BBAA9AAA9888E893E1DD S1130260BDD285B38870806385BBAA9AAA988EE6AE S113027090E0B4D285B38870806385BBAA9AAA98AB S113028082E390E0ABD285B38870806285BBAA9A82 S1130290AA9882E390E0A2D285B38870806285BB7D S11302A0AA9AAA9885B38870806885BBAA9AAA98E6 S11302B082E390E093D285B3887085BBAA9AAA980A S11302C085B38870806685BBAA9AAA9882E390E079 S11302D085D28FD22AD087E001D00895CF93992771 S11302E082FF02C0CCE001C0C8E081FF02C0CA6046 S11302F001C0C86080FF02C0C96001C0C8604FDF90 S11303008C2F61DFCF910895282F962F8091B20012 S113031098239093B300E4E9F0E0E90FF11D2093F2 S1130320B1008081820F69D2089539DF82E04BDF0A S113033008951F93182F33DF812F57DF8091B10069 S11303408F5F8093B1009091B000891731F4809150 S1130350B3008F5F682F80E0D7DF1F910895CF939C S1130360DF93D92FC82F8881882329F08991E1DF71 S113037088818823D9F7DF91CF910895949880B329 S11303809927282F392F2071307084FD03C0932FB3

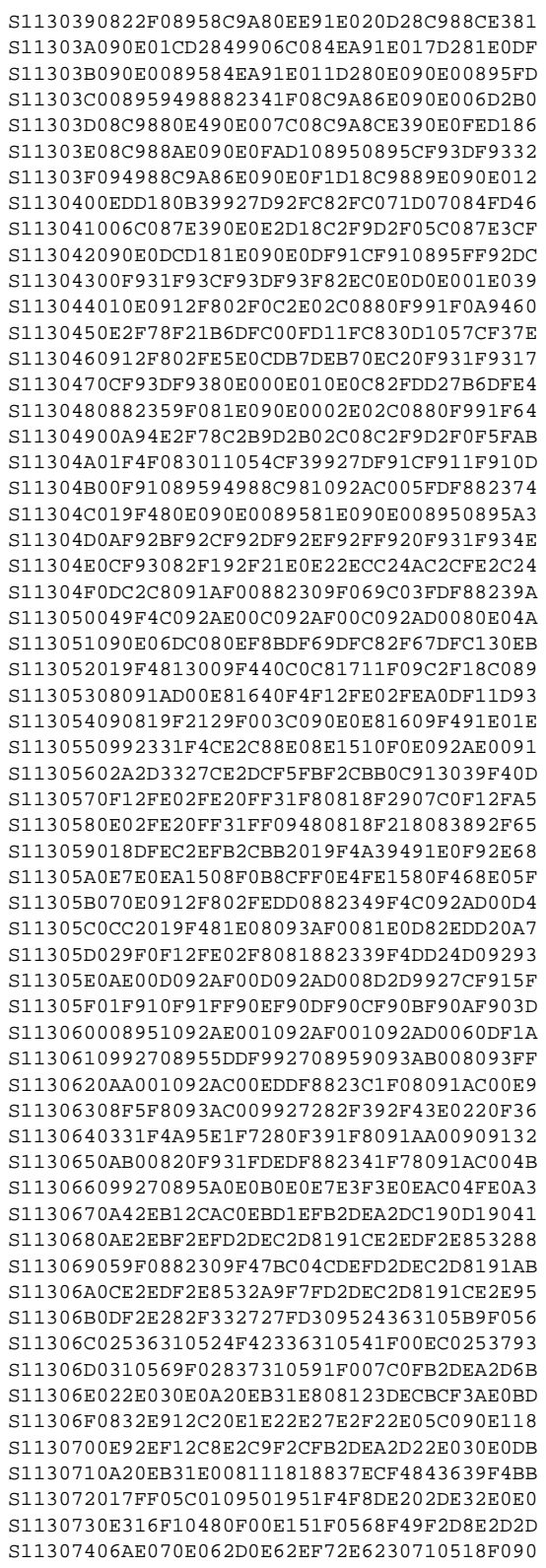

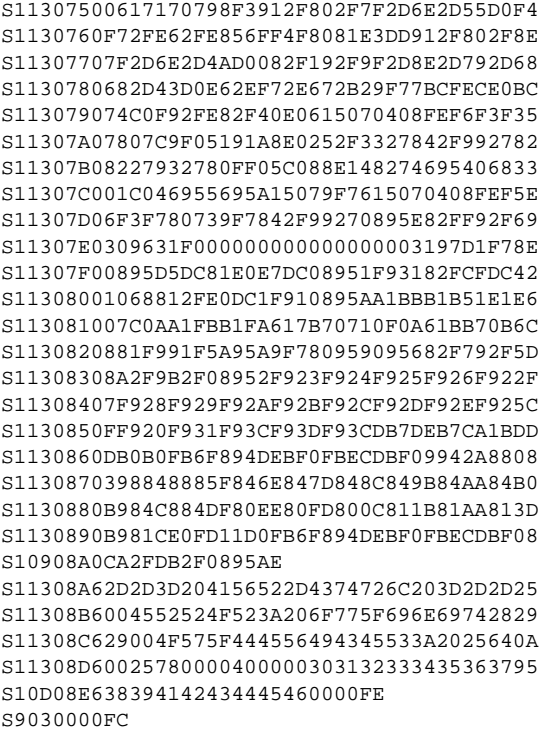

### **Optionale Informationen:**

[avr@host] > avr-objdump -x ow.out > ow.inf [avr@host] > avr-size -d ow.out > ow.siz [avr@host] > avr-size -x ow.out >> ow.siz

Zum Beispiel Sekmentgrößen:

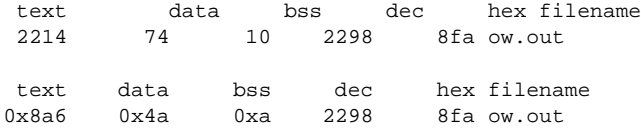

# **7.8 Beispielprojekt: ds1820**

# **Originalboard:**

AVR-Ctrl

Dieses Beispiel soll die Benutzung der *Code Vision* Konformität für den Temperatorsensor DS1820 von Dallas Semiconductors aufzeigen. Am vorkonfigurierten OW DQ

Bit ist mindestens ein DS1820 angeschlossen, in unserem Beispiel zwei (siehe [Bild\)](#page-67-0). Als Anzeigeeinheit wird ein LCD benutzt, das wie im [Beispielprojekt:](#page-52-1) display angeschlossen und benutzt wird.

<span id="page-67-0"></span>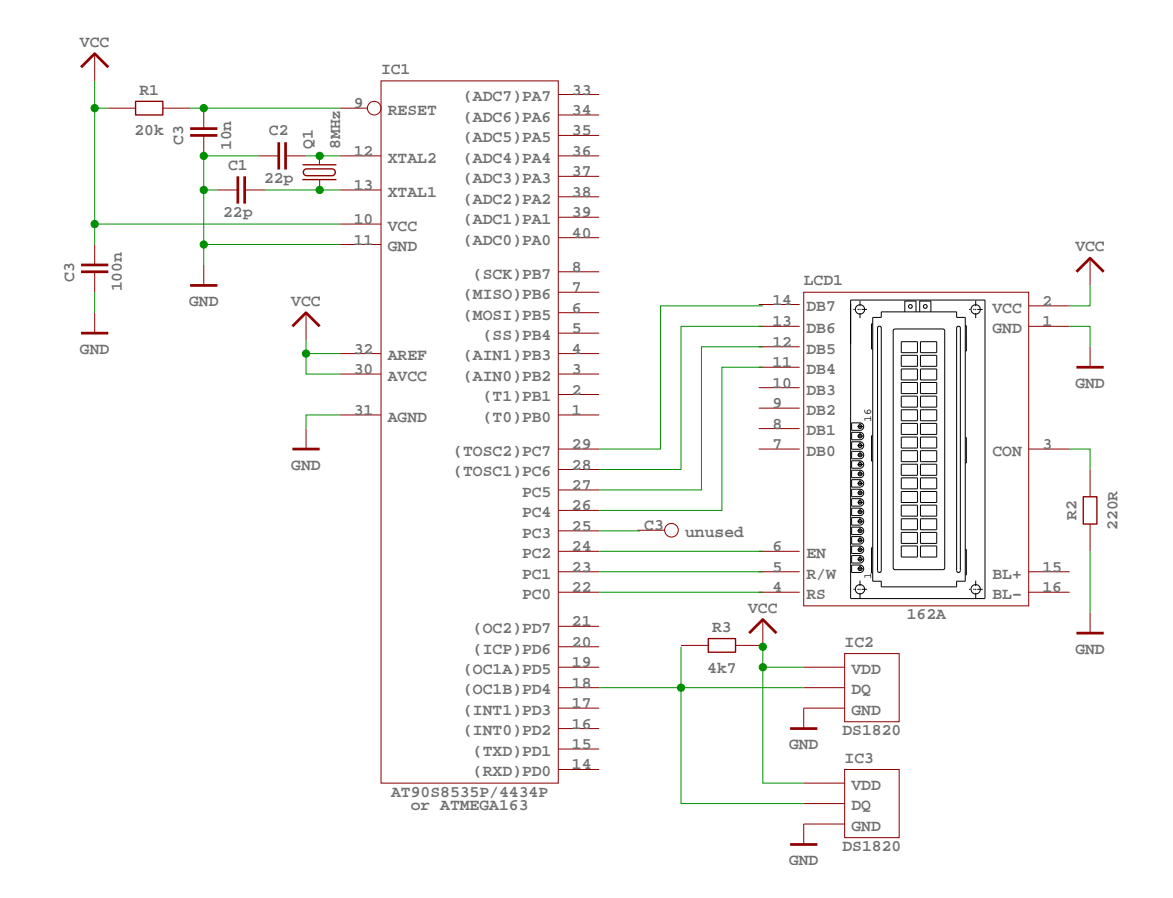

Abbildung 8: Schaltplan angeschlossener Temperatursensoren

### **7.8.1 Konfiguration der Bibliothek**

Die Bibliothek muß intern mit den folgenden Parametern übersetzt werden. Dies kann durch Benutzung der originalen Boardkonfiguration über --enable-board=avrctrl-8535-8mhz erreicht werden:

- AVRHAL LIB OW PORT="PORTD"
- AVRHAL LIB OW PORT DDR="DDRD"
- AVRHAL LIB OW PORT IN="PIND"
- AVRHAL LIB OW DQBIT="4"

#### **7.8.2 Verwendung der Bibliothek**

#### **7.8.2.1 Der Quellcode**

#### **main.c**

Zunächst werden alle notwendigen Headerdateien der AVR HAL Bibliothek eingebunden:

```
#include <avrhal/delay.h>
#include <avrhal/lcd.h>
#include <avrhal/ow.h>
#include <avrhal/ds1820.h>
```
Eine globale Definition oder Deklaration ist bei diesem Beispiel nicht notwendig. In der Mainroutine wird vor Eintritt in die Endlosschleife das LCD Port sowie der OW Kommunikationsstack initialisiert und vorhandene OW Geräte gesucht. Schlägt das fehl, wird eine entsprechende Fehlermeldung ausgegeben. Im Gegensatz zum [Beispielprojekt:](#page-60-0) ow wird Bei allen Aktionen die Code Vision API benutzt. Daher wird mit ow devices [] auch ein genügend großes Feld vom Typ unsigned char und nicht ow\_[device](#page-35-0)\_st angelegt sowie wl\_[init\(\)](#page-39-0) und w1 search() benutzt:

```
int main(void)
\mathcal{L}_{\mathcal{L}_{\mathcal{L}}}unsigned char ow_devices[2 * 9];
        unsigned char devices;
        lcd\_init((2 / * rows * / << 6) + 16 / * columns * / );lcd_putstr("--= AVR-Ctrl =--");
        lcd_putstr("T");
        lcd_control(1, 0, 0); // cursor block off
        w1_init(); // NO ERROR HANDLING !!!
        devices = w1_search(0xf0, ow_devices); // NO ERROR HANDLING !!!
        while (1)
        {
                uint8_t dev;
                for (dev = 0; dev < devices; dev++) {
                        int temp = ds1820_temperature_10(&(ow_devices[dev * 9]));
                         lcd_gotoxy(1,1);
                         lcd_printf("%d = %d.%c %cC", dev + 1, temp / 10,
                                         temp % 10 + 0x30, 0xdf);
                         delay_ms(2000);
                }
        }
} /* main() */<br>/*************
                         /*************************************EndOfFile***************************
$Id: $
vim:tw=78:ts=4:sw=4:ai:
*/
```
Nach der erfolgreichen Basisinitialisierung wird in der Endlosschleife kontinuierlich die Temperatur aus den gefundenen OW Temperatursensoren ausgelesen und am LCD angezeigt. Zwischen dem Anzeigewechsel wird immer 2 Sekunden gewartet:

Der vollständige Quellcode kann der AVR HAL Bibliothek unter doc/examples/ds1820 entnommen werden.

#### **Warnung:**

Die Anzahl der angeschlossenen Geräte muß mit dem Neuntel der Feldgröße von ow devices [ ] übereinstimmen. In unserem Beispiel:

```
unsigned char ow_devices[2 * 9];
```
### **C Quelle zu Objekt compilieren**

```
[avr@host] > avr-gcc -g -O2 -Wall -Wstrict-prototypes -Wa \
                     -mmcu=at90s8535 -DAVRHAL_CONFIG_avrctrl_8535_8mhz \
                     -c -o main.o main.c
```
### **Objekt zu ELF Datei linken**

```
[avr@host] > avr-gcc -Wl,-Map=ds1820.map,--cref -mmcu=at90s8535 \
                     -o ds1820.out main.o -lavrhal-avrctrl-8535-8mhz
```
### **ELF Datei in Bina¨ rdatei, Intel HEX und Motorola S-Record Format u¨berfu¨ hren**

```
[avr@host] > avr-objcopy -O binary -R .eeprom ds1820.out ds1820.out-rom.bin
[avr@host] > avr-objcopy -O ihex -R .eeprom ds1820.out ds1820.out-rom.hex
[avr@host] > avr-objcopy -O srec -R .eeprom ds1820.out ds1820.out-rom.s19
```
#### Zum Beispiel Motorolas S-Record:

```
S01100006473313832302D726F6D2E733139C6
S113000010C02AC029C028C027C026C025C024C0CB
S113001023C022C021C020C01FC01EC01DC01CC0E0
S11300201BC011241FBECFE5D2E0DEBFCDBF10E060
S1130030A0E6B0E0E8EDFAE003C0C89531960D9271
S1130040A839B107D1F710E0A8E9B0E001C01D92CA
S1130050A23AB107E1F701C0D3CFCDE4D2E0DEBFCD
S1130060CDBF80E9CDD080E690E05BD181E790E020
S113007058D184E02BD100D28C2E9D2E0894811C63
S1130080911C992D882DABD2C82E33E7A32E30E0D6
S1130090B32EDD24DC14E8F70D2D1127912F802FCA
S11300A0880F991F880F991F880F991F800F911F20
S11300B0880D991D3AD0E82EF92E61E0862F1CD1C7
S11300C08FED90E09F938F939F2D8E2D6AE070E0CB
S11300D0B8D4C0969F938F939F2D8E2D6AE070E0C5
S11300E0B0D47F936F930F5F1F4F1F930F93BF92F3
```
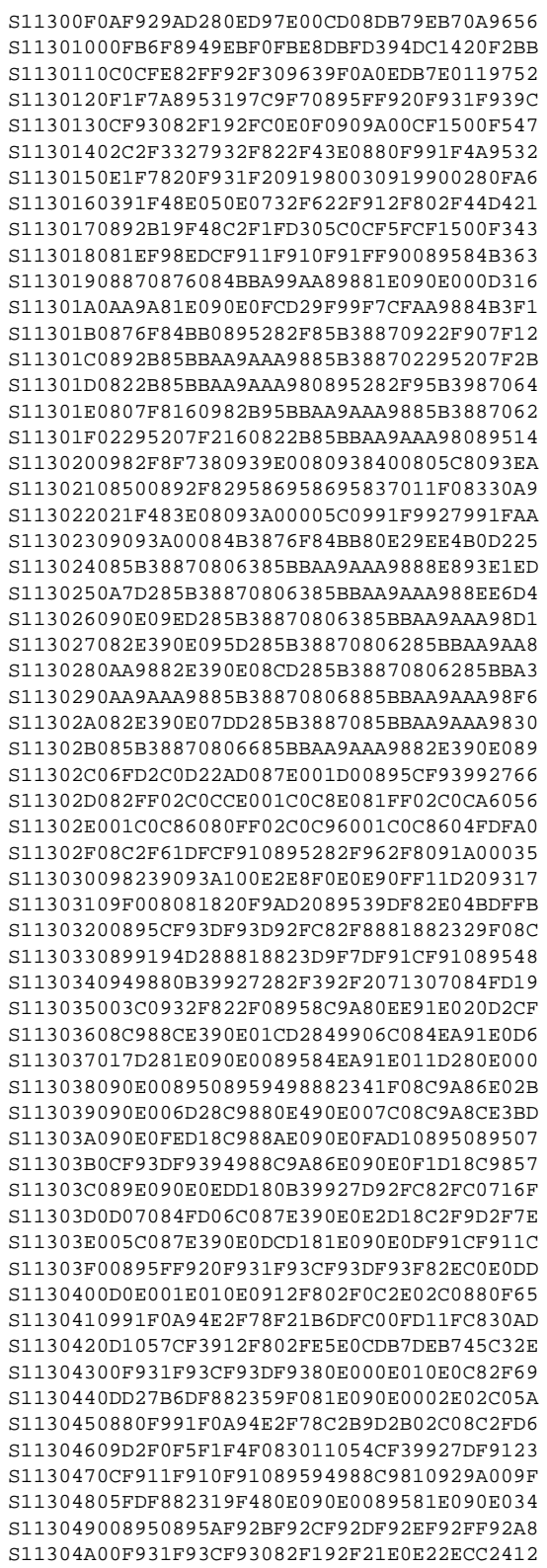

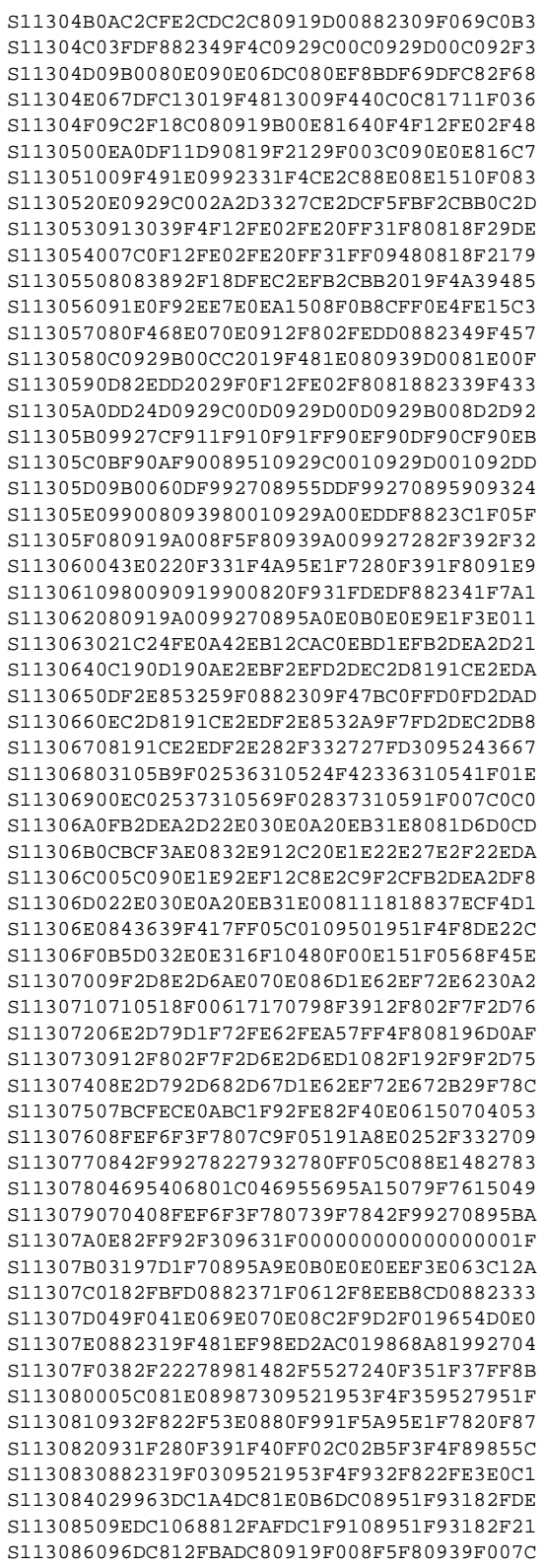
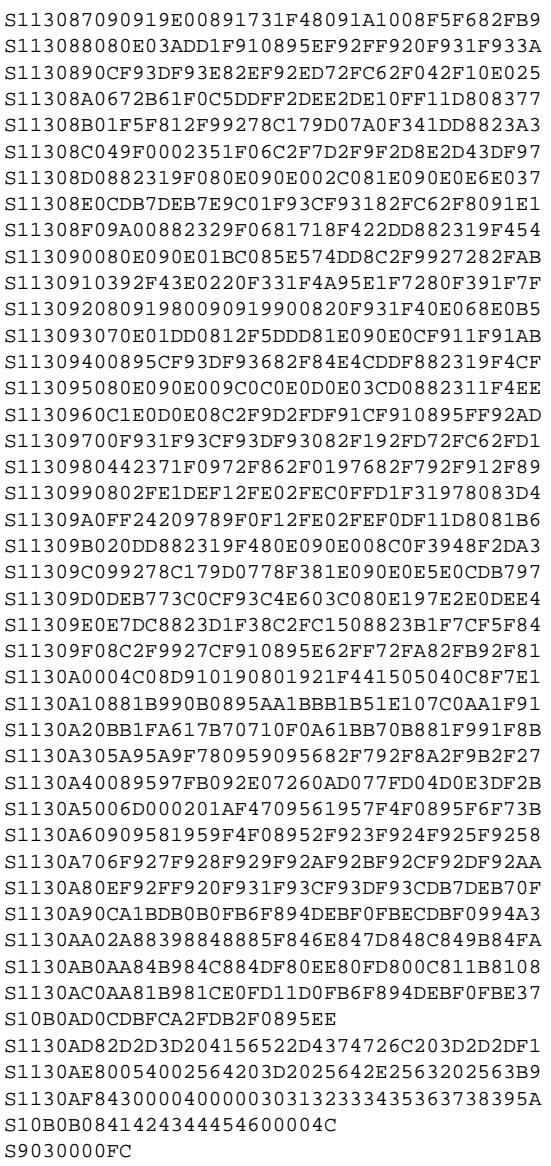

## **Optionale Informationen:**

```
[avr@host] > avr-objdump -x ds1820.out > ds1820.inf
[avr@host] > avr-size -d ds1820.out > ds1820.siz
[avr@host] > avr-size -x ds1820.out >> ds1820.siz
```
Zum Beispiel Sekmentgrößen:

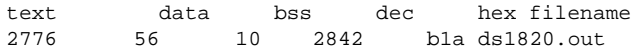

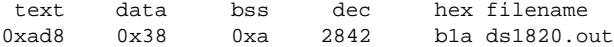

## **7.9 Liste der zu erledigenden Dinge**

**Gruppe [avrhal](#page-7-0)\_delay** Ausbau der Unterstützung verschiedener CPU Taktfrequenzen, speziell für [delay](#page-8-0)\_us().

**Gruppe avrhal ow [ds1820](#page-8-1)** Integration der *ALARM* Ereignisbehandlung. Anlenung an CodeVision's unsigned char ds1820 set alarm (unsigned char  $*$ addr, signed char temp low, signed char temp high).

**Gruppe [avrhal](#page-10-0) key** Uberführung der Initialisierung nach Sektion .init1

Parametrisierung über mehrere Ports verstreuter Bits.

Unterstützung für Tastaturmatrix.

Wenn machbar, dann eine Ereigniskontrolle (call-back) einführen.

**Gruppe [avrhal](#page-13-0)led** Uberführung von Teilen der Initialisierung nach Sektion .init1

Unterstützung eigener frei definierter Grafikzeichen.

Balken- und Punktgrafik ähnlich den LED Funktionen.

Wenn möglich mehr Hardwarebeschleunigung.

**Global lcd [init\(](#page-21-0)unsigned char lcd matrix)** Beseitigung der unklaren Nummerierung für die Anzahl Zeichen je Zeile in *lcd matrix*, oder anders: Was ist bei Anzahl gleich Null(0) ?

Differenzierung in real existierende LCD Typen und somit wegfall der Berechnung von Anfangsadressen im Datenspeicher. Die Adressen werden zum Ubersetzungszeitpunkt ermittelt und fest einprogrammiert.

**Global lcd [ctrl\(](#page-18-0)unsigned char lcd control)** Es fehlen noch die Kontrolle u¨ber die Bewegungsrichtung des Cursors und das Verschieben des Datenspeichers im LCD. Dabei soll die LCD Funktion **Entry Mode Set** verwendet werden.

**Erzeugt am Thu Jul 17 20:10:28 2003 fu¨ r avrhal-lib von Doxygen**

**Gruppe [avrhal](#page-28-0)led** Überführung der Initialisierung nach Sektion .init1 Parametrisierung über mehrere Ports verstreuter Bits.

**Gruppe [avrhal](#page-32-0)\_ow** Überführung von Teilen der Initialisierung nach Sektion .init1 Integration einer One Wire *ALARM* Ereignisbehandlung.

Code-Optimierung bei Eingerätebenutzung (Wegfall der Umfangreichen ROM Code Suche, Wrapper Macros).

## **Index**

lcd ready avrhal lcd, [16](#page-16-0) lcd write data avrhal lcd, [16](#page-16-0) alarm w dev flags s, [40](#page-40-0) Alphanumerisches LCD, [13](#page-13-1) Anwendung, [2](#page-2-0) avrhal crc crc8 ow, [5](#page-5-0) avrhal delay delay 1T, [7](#page-7-1) delay 2T, [7](#page-7-1) delay 3T, [7](#page-7-1) delay 4T, [6](#page-6-0) delay 5T, [6](#page-6-0) delay<sub>\_[6](#page-6-0)</sub>T<sub>, 6</sub> delay 7T, [6](#page-6-0) delay 8T, [6](#page-6-0) delay 9T, [6](#page-6-0) delay ms, [7](#page-7-1) delay\_us, [7](#page-7-1) avrhal k e y k e y init, [11](#page-11-0) KEY SCAN ALL, [11](#page-11-0) KEY SCAN T1, [10](#page-10-1) KEY SCAN T2, [10](#page-10-1) KEY SCAN T3, [10](#page-10-1) KEY SCAN T4, [10](#page-10-1) KEY SCAN T5, [10](#page-10-1) key scancode, [12](#page-12-0) avrhal lcd lcd ready, [16](#page-16-0) lcd write data, [16](#page-16-0) lcd clear, [17](#page-17-0) lcd cleol, [17](#page-17-0) lcd cls, [17](#page-17-0) lcd control, [17](#page-17-0) lcd ctrl, [18](#page-18-1) lcd goto, [19](#page-19-0) lcd gotoxy, [19](#page-19-0) lcd home, [20](#page-20-0) lcd init, [20](#page-20-0) lcd print10, [22](#page-22-0) lcd print2, [22](#page-22-0) lcd print3, [23](#page-23-0)

lcd print5, [23](#page-23-0) lcd printbin, [23](#page-23-0) lcd printf, [24](#page-24-0) lcd printhex, [24](#page-24-0) lcd putch, [24](#page-24-0) lcd putchar, [25](#page-25-0) lcd puts, [25](#page-25-0) lcd putstr, [25](#page-25-0) lcd write byte, [26](#page-26-0) avrhal led LED BAR, [27](#page-27-0) led clear, [29](#page-29-0) led cls, [29](#page-29-0) led get, [29](#page-29-0) led graph control, [30](#page-30-0) led graph put, [31](#page-31-0) led init, [31](#page-31-0) LED MARGIN, [29](#page-29-0) LED POINT, [27](#page-27-0) led\_put, [32](#page-32-1) avrhal o w o w buf read, [35](#page-35-0) o w buf write, [35](#page-35-0) ow\_byte\_read, [36](#page-36-0) o w byte write, [36](#page-36-0) o w device st, [34](#page-34-0) o w function, [36](#page-36-0) o w init, [37](#page-37-0) o w ready, [37](#page-37-0) o w rom code st, [34](#page-34-0) o w rom search, [38](#page-38-0) w1\_crc8, [38](#page-38-0) w1 init, [38](#page-38-0)  $w1$  read, [39](#page-39-0) w<sub>1</sub> write, [39](#page-39-0) avrhal o w ds1820 ds1820 con vert, [9](#page-9-0) DS1820 FAMILY, [8](#page-8-2) ds1820 temp10 C, [9](#page-9-0) ds1820 temperature 10, [9](#page-9-0) crc o w rom code s, [41](#page-41-0) CRC Berechnungen, [5](#page-5-0) crc8 o w

avrhal crc, [5](#page-5-0)

delay 1T avrhal delay, [7](#page-7-1) delay 2T avrhal delay, [7](#page-7-1) delay 3T avrhal delay, [7](#page-7-1) delay 4T avrhal delay, [6](#page-6-0) delay 5T avrhal delay, [6](#page-6-0) delay 6T avrhal delay, [6](#page-6-0) delay 7T avrhal delay, [6](#page-6-0) delay 8T avrhal delay, [6](#page-6-0) delay 9T avrhal delay, [6](#page-6-0) delay ms avrhal delay, [7](#page-7-1) delay us avrhal delay, [7](#page-7-1) ds1820 con vert avrhal o w ds1820, [9](#page-9-0) DS1820 FAMILY avrhal o w ds1820, [8](#page-8-2) ds1820 temp10 C avrhal o w ds1820, [9](#page-9-0) ds1820 temperature 10 avrhal ow ds1820, [9](#page-9-0) family  $ow\_rom\_code\_s$ , [41](#page-41-0)

FAQ, [43](#page-43-0) flags o w device s, [40](#page-40-0)

k e y init avrhal k ey, [11](#page-11-0) KEY SCAN ALL avrhal key, [11](#page-11-0) KEY SCAN T1 avrhal key, [10](#page-10-1) KEY SCAN T2 avrhal key, [10](#page-10-1) KEY SCAN T3 avrhal key, [10](#page-10-1) KEY SCAN T4 avrhal key, [10](#page-10-1) KEY SCAN T5

avrhal k ey, [10](#page-10-1) k e y scancode avrhal key, [12](#page-12-0) Konzept, [2](#page-2-0) lcd clear avrhal lcd, [17](#page-17-0) lcd cleol avrhal lcd, [17](#page-17-0) lcd\_cls<br>avrhal\_lcd, [17](#page-17-0) lcd control avrhal lcd, [17](#page-17-0) lcd ctrl avrhal lcd, [18](#page-18-1) lcd goto avrhal lcd, [19](#page-19-0) lcd gotoxy avrhal lcd, [19](#page-19-0) lcd home avrhal lcd, [20](#page-20-0) lcd init avrhal lcd, [20](#page-20-0) lcd print10 avrhal lcd, [22](#page-22-0) lcd print2 avrhal lcd, [22](#page-22-0) lcd print3 avrhal lcd, [23](#page-23-0) lcd print5 avrhal lcd, [23](#page-23-0) lcd printbin avrhal lcd, [23](#page-23-0) lcd printf avrhal lcd, [24](#page-24-0) lcd printhe x avrhal lcd, [24](#page-24-0) lcd putch avrhal lcd, [24](#page-24-0) lcd putchar avrhal lcd, [25](#page-25-0) lcd puts avrhal lcd, [25](#page-25-0) lcd putstr avrhal lcd, [25](#page-25-0) lcd write byte avrhal lcd, [26](#page-26-0) LED Balken, [27](#page-27-0) LED BAR avrhal led, [27](#page-27-0)

## **INDEX 77**

led clear avrhal led, [29](#page-29-0) led cls avrhal led, [29](#page-29-0) led get avrhal led, [29](#page-29-0) led graph control avrhal led, [30](#page-30-0) led graph put avrhal led, [31](#page-31-0) led init avrhal led, [31](#page-31-0) LED MARGIN avrhal led, [29](#page-29-0) LED POINT avrhal led, [27](#page-27-0) led put avrhal led, [32](#page-32-1) One Wire Buszugriff, [32](#page-32-1) ow buf read avrhal ow, [35](#page-35-0) ow buf write avrhal ow, [35](#page-35-0) ow byte read avrhal ow, [36](#page-36-0) ow byte write avrhal ow, [36](#page-36-0) ow dev flags s, [39](#page-39-0) alarm, [40](#page-40-0) parpower, [40](#page-40-0) ow device s, [40](#page-40-0) flags, [40](#page-40-0) rom code, [41](#page-41-0) status, [41](#page-41-0) ow device st avrhal ow, [34](#page-34-0) ow function avrhal ow, [36](#page-36-0) ow init avrhal ow, [37](#page-37-0) ow ready avrhal ow, [37](#page-37-0) ow rom code s, [41](#page-41-0) crc, [41](#page-41-0) family, [41](#page-41-0) serial, [42](#page-42-0) ow rom code st avrhal ow, [34](#page-34-0) ow rom search

avrhal ow, [38](#page-38-0) parpower ow dev flags s, [40](#page-40-0) rom code ow device s, [41](#page-41-0) serial ow rom code s, [42](#page-42-0) status ow device s, [41](#page-41-0) Tastaturfeld, [10](#page-10-1) Temperatursensor DS1820/DS1822, [8](#page-8-2) unterstützte Hardware, [1](#page-1-0) Verzögerungen, [6](#page-6-0) w1 crc8 avrhal ow, [38](#page-38-0) w1 init avrhal ow, [38](#page-38-0) w1 read avrhal ow, [39](#page-39-0) w1 write avrhal ow, [39](#page-39-0)

**Erzeugt am Thu Jul 17 20:10:28 2003 fu¨ r avrhal-lib von Doxygen**